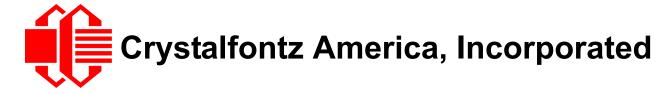

## SERIAL LCD MODULE DATASHEET

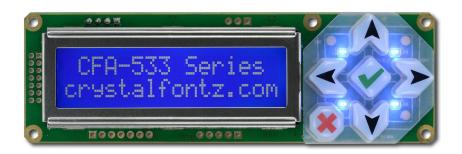

Datasheet Release Date 2016-09-30 for the CFA533-TMI-KL

Hardware Version v1.4, Firmware Version s1v2

## **Crystalfontz America, Incorporated**

12412 East Saltese Avenue Spokane Valley, WA 99216-0357

Phone: 888-206-9720 Fax: 509-892-1203

Email: <a href="mailto:techinfo@crystalfontz.com">techinfo@crystalfontz.com</a>
<a href="mailto:uks.crystalfontz.com">uks.crystalfontz.com</a>

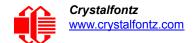

## **CONTENTS**

| FORWARD                                                                    |    |
|----------------------------------------------------------------------------|----|
| Revision Information                                                       |    |
| Notices                                                                    |    |
| INTRODUCTION                                                               |    |
| CFA533 Interface Choices                                                   |    |
| Similar Display Modules                                                    |    |
| Main Features                                                              | 6  |
| Display Module Classification Information                                  | 7  |
| MECHANICAL SPECIFICATIONS                                                  |    |
| Physical Characteristics                                                   |    |
| Display Module Outline Drawings                                            | 9  |
| Keypad Detail Drawing                                                      |    |
| Panel Mounting Application Cutout Drawing                                  | 12 |
| ELECTRICAL SPECIFICATIONS                                                  |    |
| System Block Diagram For all CFA533 Series Displays                        | 13 |
| Supply Voltages and Current                                                | 14 |
| Absolute Maximum Ratings                                                   |    |
| DC Characteristics                                                         |    |
| ESD (Electro-Static Discharge) Specifications                              | 15 |
| OPTICAL CHARACTERISTICS                                                    |    |
| Optical Specifications                                                     |    |
| Test Conditions and Definitions for Optical Characteristics                | 16 |
| CONNECTION INFORMATION                                                     |    |
| Jumpers That Can Be Modified                                               |    |
| Overview of Connection Information                                         |    |
| Standard (+5v) Power Supply Connection                                     | 21 |
| 1. Connection through J_PWR Connector (Non-ATX)                            |    |
| 2. Connection through J8 Connector (Non-ATX)                               |    |
| 3. Connection through J_RS232 Connector (Non-ATX)                          |    |
| ATX Power Supply and Control Connection for Host Power Sense               |    |
| ATX Power Supply Connection                                                |    |
| ATX Control Connections for Host Power Sense through J_PWR or J8 Connector |    |
| ATX Keypad Control                                                         |    |
| Data Communications: Details for RS232 Connections                         |    |
| GPIO Connections                                                           | _  |
| 1-Wire (DOW) Device Connections for Optional Accessories                   |    |
| Temperature Sensors                                                        |    |
| Other 1-Wire Devices                                                       |    |
| HOST COMMUNICATIONS                                                        |    |
| Packet Structure                                                           |    |
| About Handshaking                                                          |    |
| Report Codes                                                               |    |
| 0x80: Key Activity                                                         |    |
| 0x82: Temperature Sensor Report                                            | 34 |

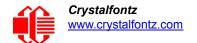

## **CONTENTS, CONTINUED**

| Command Codes                                                         |      |
|-----------------------------------------------------------------------|------|
| 0 (0x00): Ping Command                                                |      |
| 1 (0x01): Get Hardware & Firmware Version                             |      |
| 2 (0x02): Write User Flash Area                                       |      |
| 3 (0x03): Read User Flash Area                                        |      |
| 4 (0x04): Store Current State as Boot State                           | - 36 |
| 5 (0x05): Reboot CFA533, Reset Host, or Power Off Host (ATX Required) | - 37 |
| 6 (0x06): Clear LCD Screen                                            |      |
| 7 (0x07): Set LCD Contents, Line 1                                    |      |
| 8 (0x08): Set LCD Contents, Line 2                                    |      |
| 9 (0x09): Set LCD Special Character Data                              |      |
| 10 (0x0A): Read 8 Bytes of LCD Memory                                 |      |
| 11 (0x0B): Set LCD Cursor Position                                    |      |
| 12 (0x0C): Set LCD Cursor Style                                       |      |
| 13 (0x0D): Set LCD Contrast                                           |      |
| 14 (0x0E): Set LCD & Keypad Backlights                                |      |
| 18 (0x12): Read DWR-DOW-Y17 Temperature Sensors                       | - 41 |
| 19 (0x13): Set Up Temperature Reporting                               |      |
| 20 (0x14): Arbitrary 1-Wire (DOW) Transaction                         |      |
| 21 (0x15): Set Up Live Temperature Display                            |      |
| 22 (0x16): Send Command Directly to the LCD Controller                | - 44 |
| 23 (0x17): Configure Key Reporting                                    |      |
| 24 (0x18): Read Keypad, Polled Mode                                   |      |
| 28 (0x1C): Set ATX Switch Functionality                               |      |
| 29 (0x1D): Enable/Feed Host Watchdog Reset                            | - 48 |
| 30 (0x1E): Read Reporting/ATX/Watchdog (debug)                        | - 49 |
| 31 (0x1F): Send Data to LCD                                           | - 49 |
| 33 (0x21): Set Baud Rate                                              |      |
| 34 (0x22): Set/Configure GPIO                                         |      |
| 35 (0x23): Read GPIO Pin Levels and Configuration State               |      |
| CHARACTER GENERATOR ROM (CGROM)                                       |      |
| DISPLAY MODULE RELIABILITY AND LONGEVITY                              |      |
| Module Reliability                                                    |      |
| Module Longevity (EOL / Replacement Policy)                           |      |
| APPENDIX A: CALCULATING THE CRC                                       |      |
| APPENDIX B: CONNECTING A DS2450 1-WIRE QUAD A/D CONVERTER             | 66   |

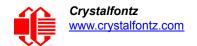

## **LIST OF FIGURES**

| Figure 1.  | CFA533-TMI-KL Display Module Outline Drawings (2 pages)          | 9  |
|------------|------------------------------------------------------------------|----|
| Figure 2.  | Keypad Detail Drawing                                            | 11 |
| Figure 3.  | Panel Mount Application Cutout Drawing for Optional Bracket      | 12 |
| Figure 4.  | System Block Diagram                                             | 13 |
| Figure 5.  | Definition of Operation Voltage (V <sub>OP</sub> ) (Negative)    | 17 |
| Figure 6.  | Definition of Response Time (Tr, Tf) (Negative)                  | 17 |
| Figure 7.  | Definition of 6:00 O'Clock and 12:00 O'Clock Viewing Angles      | 18 |
| Figure 8.  | Definition of Horizontal and Vertical Viewing Angles (CR>2)      | 18 |
| Figure 9.  | Connection through J_PWR Connector (Non-ATX)                     | 21 |
| Figure 10. | Connection through J8 Connector (Non-ATX)                        | 22 |
| Figure 11. | CFA533-TMI-KL Connection through J_RS232 Connector (Non-ATX)     | 23 |
| Figure 12. | ATX Host Power Sense through +5v on J_PWR Connector              | 24 |
| Figure 13. | ATX Power Supply and Control Using Crystalfontz WR-PWR-Y14 Cable | 25 |
| Figure 14. | ATX Host Power Sense through GPIO[1] on J8 Connector             | 26 |
| Figure 15. | J_RS232 Default and Alternate Pin Assignments                    | 29 |
| Figure 16. | Location of GPIO Connections, Resistors, and J_DOW               | 30 |
| Figure 17. | Character Generator ROM (CGROM)                                  | 53 |

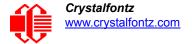

## **FORWARD**

## REVISION INFORMATION

## **Datasheet Revision History**

Datasheet Release: 2016-09-30

- This datasheet was updated to reflect hardware version v1.4 and firmware revision v1.2. For details on the hardware and
  firmware changes, see Part Change Notifications (PCNs) under the Notices tab on the website page for this display
  module.
- Datasheet was updated to current standards. Tables, text, and illustrations were improved for readability.

## **NOTICES**

## **About Variations**

Slight variations (for example, contrast, color, or intensity) between lots are normal.

## **About Volatility**

This display has nonvolatile memory.

## **Additional Fine Print**

Certain applications using Crystalfontz America, Inc. products may involve potential risks of death, personal injury, or severe property or environmental damage ("Critical Applications"). CRYSTALFONTZ AMERICA, INC. PRODUCTS ARE NOT DESIGNED, INTENDED, AUTHORIZED, OR WARRANTED TO BE SUITABLE FOR USE IN LIFE-SUPPORT APPLICATIONS, DEVICES OR SYSTEMS OR OTHER CRITICAL APPLICATIONS. Inclusion of Crystalfontz America, Inc. products in such applications is understood to be fully at the risk of the customer. In order to minimize risks associated with customer applications, adequate design and operating safeguards should be provided by the customer to minimize inherent or procedural hazard. Please contact us if you have any questions concerning potential risk applications.

Crystalfontz America, Inc. assumes no liability for applications assistance, customer product design, software performance, or infringements of patents or services described herein. Nor does Crystalfontz America, Inc. warrant or represent that any license, either express or implied, is granted under any patent right, copyright, or other intellectual property right of Crystalfontz America, Inc. covering or relating to any combination, machine, or process in which our products or services might be or are used.

All specifications in Datasheets and on our website are, to the best of our knowledge, accurate but not guaranteed. Corrections to specifications are made as any inaccuracies are discovered.

Company and product names mentioned in this publication are trademarks or registered trademarks of their respective owners.

Copyright © 2016 by Crystalfontz America, Inc., 12412 East Saltese Avenue, Spokane Valley, WA 99216-0357 U.S.A

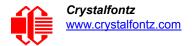

## INTRODUCTION

## **CFA533 INTERFACE CHOICES**

The CFA533 Intelligent LCD Modules are available with four interface choices. The host interface controls the LCD and reads the keypad.

| CFA533-***-KC | I <sup>2</sup> C interface               |  |
|---------------|------------------------------------------|--|
| CFA533-***-KL | Logic level serial interlace             |  |
| CFA533-***-KS | Serial interface with "full swing" RS232 |  |
| CFA533-***-KU | USB Interface                            |  |

**This datasheet has information for the CFA533-TMI-KL only.** Datasheet files for the other interfaces listed above are on the *Datasheets & Files* tab for the web pages of each part number.

## SIMILAR DISPLAY MODULES

The CFA533 uses the same command structure as our other <u>Intelligent LCD Modules</u>, including the CFA631, CFA633, CFA635, CFA735. and CFA835 series.

The CFA533 series is mechanically similar to the <u>CFA633</u> series (available with serial or USB interfaces). The CFA533 series command set is compatible with the CFA633 series. The CFA533 can be used as an economical "drop-in" replacement for most CFA633 series applications that do not need fan capabilities.

The CFA533 series does not have CE certification because it is not an end product. The display module requires power and communications from another system in order to operate. If you need a CE approved display module, please consider our XES635 USB series.

## **MAIN FEATURES**

| _ | fit nicely in a 1U rack mount case (35 mm overall height).                                                                                                    |
|---|----------------------------------------------------------------------------------------------------|
|   | Only a single supply is needed. Wide power supply voltage range ( $V_{DD}$ = +3.3v to +5.0v) is perfect for embedded                                                                             |
|   | systems.                                                                                                    |
|   | Backlight and contrast are fully voltage compensated over the power supply range. No adjustments to the contrast setting or backlight brightness are needed.                                     |
|   | Bidirectional 19200 / 115200 baud logic-level asynchronous serial interface suitable to connect directly to micro-controller UART pins.                                                          |
|   | Integrated LED backlit 6-button translucent silicon keypad with screened legend with the popular arrows, enter and cancel layout. Fully decoded keypad: any key combination is valid and unique. |
|   | Edge-lit white LED backlight with negative blue STN LCD. Displays light characters on blue background and blue LED backlit keypad.                                                               |
|   | Negative mode display is readable in normally office lighting and dark areas. May be difficult to read in direct sunlight.                                                                       |
|   | Advanced digital GPIO control with PWM output.                                                                                                    |
|   | Robust packet-based communications protocol with 16-bit CRC.                                                                                                    |
|   |                                                                                                    |

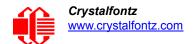

- □ Non-volatile memory (EEPROM): Set the "power-on" display screen, plus 16-bytes for storing IP, netmask, or system serial number.
- ☐ These options can be added to your display after clicking on the red Customize and Add to Cart button:
  - ATX power supply control functionality allows the buttons on the CFA533 to replace the Power and Reset switches on your system, simplifying front panel design. The ATX functionality can also implement a hardware watchdog that can reset host system on host software failure.
  - Temperature monitoring: up to 32 channels at up to 0.5 degrees Celsius with absolute accuracy (using optional connector and Crystalfontz <u>WR-DOW-Y17</u> cable with DOW sensor).
  - "Live Display" shows up to four temperature readings without host intervention, allowing temperatures to be shown immediately at boot, even before the host operating system is loaded.
  - 1-Wire (DOW) bridge functionality allows control of other 1-Wire compatible devices (ADC, voltage monitoring, current monitoring, RTC, GPIO, counters, identification/encryption). (Additional hardware required.)
- ☐ An optional 5.25-inch half-height drive bay kit with mounting bracket is also available and can be added to your order.
- ☐ Crystalfontz America, Incorporated is ISO 9001:2008 certified.
- □ A Declaration for Conformity, RoHS, and REACH:SVHC is available under the *Datasheets & Files* tab on display web pages.

## DISPLAY MODULE CLASSIFICATION INFORMATION

CFA 533 - T M I - K L

| 0                                                                | Brand                                                           | Crystalfontz America, Inc.                              |
|------------------------------------------------------------------|-----------------------------------------------------------------|---------------------------------------------------------|
| 2                                                                | Model Identifier                                                | 533                                                     |
| 0                                                                | Backlight Type & Color                                          | T – LED, white                                          |
| 4                                                                | Fluid Type, Image (positive or negative), & LCD Glass Color     | M – STN, negative blue                                  |
| 6                                                                | Polarizer Film Type, Temperature Range, & View Angle (O 'Clock) | I – Transmissive, Temperature Range <sup>1</sup> , 6:00 |
| 6                                                                | Special Code 1                                                  | K – Manufacturer's code                                 |
| 0                                                                | Special Code 2                                                  | L – Serial interface, inverted, logic level             |
| <sup>1</sup> Temperature Range is -20°C minimum to +70°C maximum |                                                                 |                                                         |

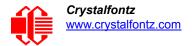

## **MECHANICAL SPECIFICATIONS**

## **PHYSICAL CHARACTERISTICS**

| ITEM                                  | SIZE                                 |
|---------------------------------------|--------------------------------------|
| Display Module Overall Dimensions     |                                      |
| Width and Height                      | 110.50 (W) x 35.00 (H)               |
| Depth with Keypad and RS232 Connector | 25.60 mm nominal<br>25.90 mm maximum |
| Viewing Area                          | 61.00 (W) x 15.80 (H) mm             |
| Active Area                           | 56.20 (W) x 11.50 (H) mm             |
| Character Size                        | 2.95 (W) x 5.55 (H) mm               |
| Character Pitch                       | 3.55 (W) x 5.95 (H) mm               |
| Pixel Size                            | 0.550 (W) x 0.60 (H) mm              |
| Pixel Pitch                           | 0.600 (W) x 0.700 (H) mm             |
| Keystroke Travel (approximate)        | 2.4 mm                               |
| Weight                                | 41 grams (typical)                   |

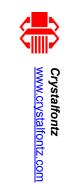

# **DISPLAY MODULE** OUTLINE **DRAWINGS**

Figure 1. CFA533-TMI-KL Display Module Outline Drawings (2 pages)

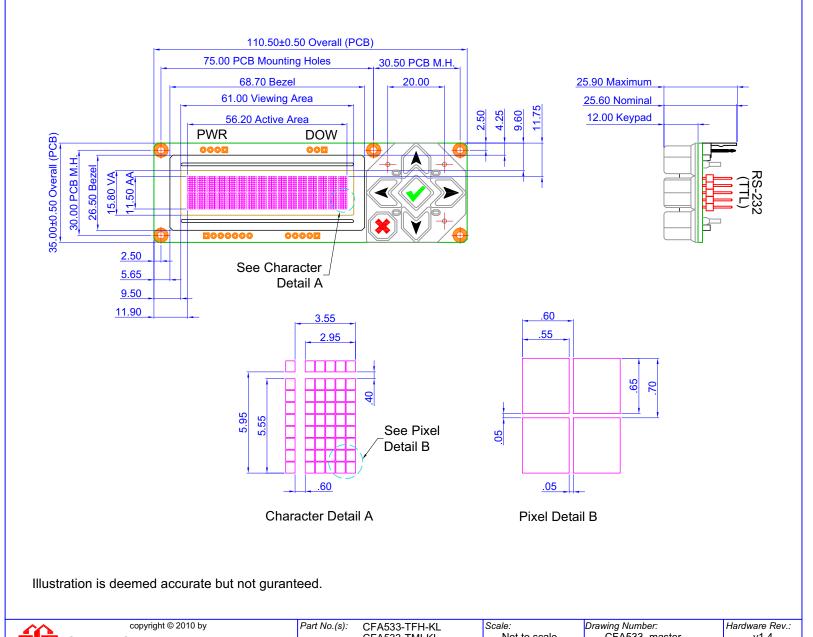

Crystalfontz America, Inc. www.crystalfontz.com/products/

CFA533-TFH-KL CFA533-TMI-KL CFA533-YYH-KL

Not to scale CFA533\_master v1.4 Units: Sheet: 2016-07-28 1 of 2 Millimeters

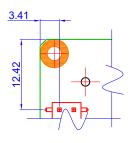

Pin Detail A

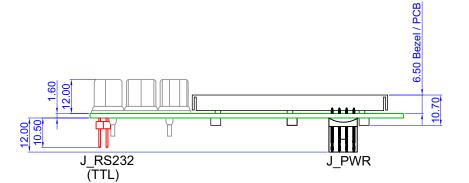

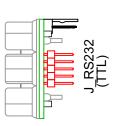

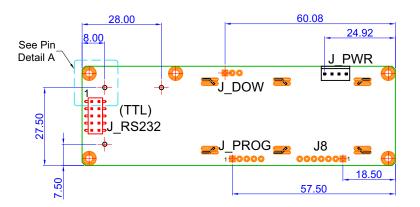

**Back View** 

Illustration is deemed accurate but not guranteed..

|     | copyright © 2010 by           |
|-----|-------------------------------|
|     | Crystalfontz America, Inc.    |
| • • | www.crystanoniz.com/products/ |

| Part No.(s): | CFA533-TFH-KL<br>CFA533-TMI-KL | Scale:<br>Not to scale | Drawing Number:<br>CFA533_master | Hardware Rev.:<br>v1.4 |
|--------------|--------------------------------|------------------------|----------------------------------|------------------------|
|              | CFA533-YYH-KL                  | Units:                 | Date:                            | Sheet:                 |
|              |                                | Millimeters            | 2016-07-28                       | 2 of 2                 |

# KEYPAD **DETAIL DRAWING**

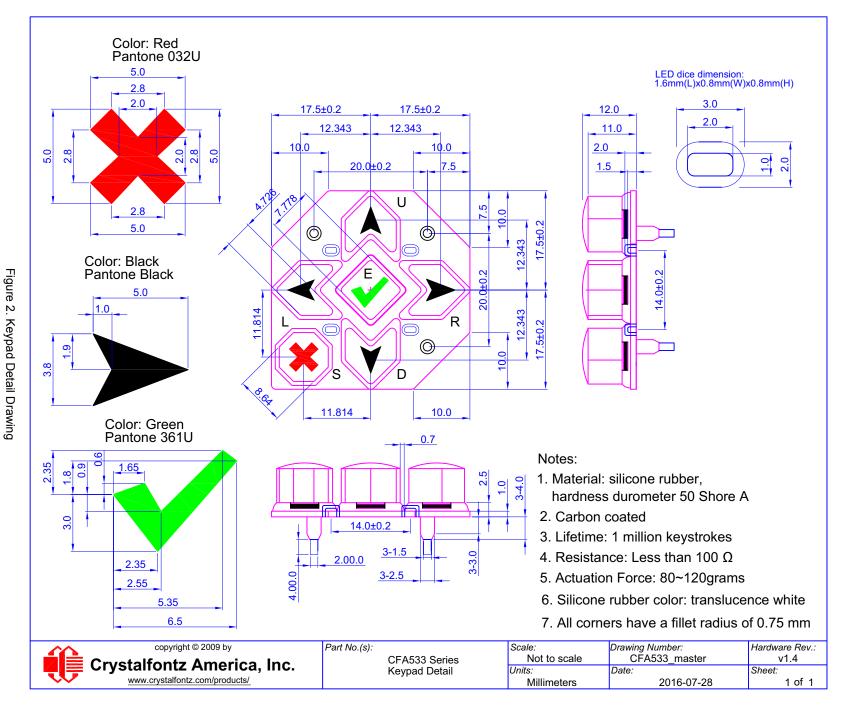

## www.crystalfontz.com Crystalfontz

# PANEL MOUNTING APPLICATION CUTOUT DRAWING

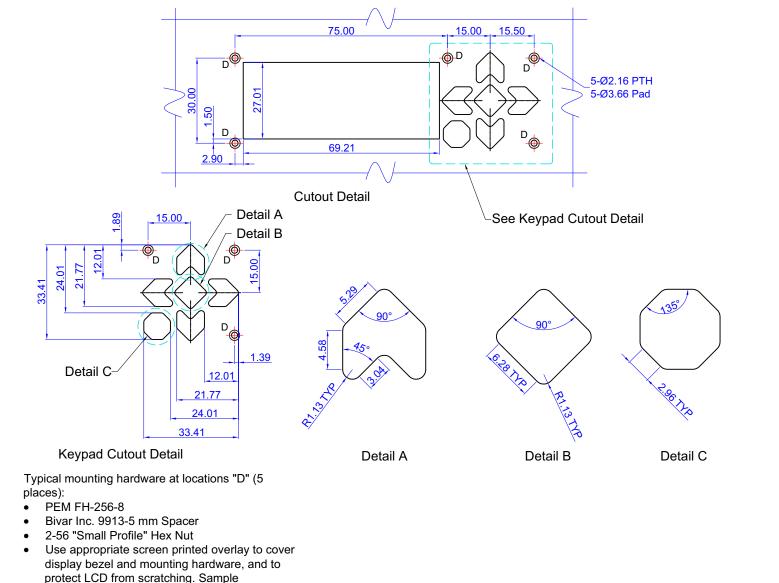

protect LCD from scratching. Sample fabrication drawings are available on request.

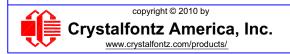

| Part No.(s): | CFA533             |
|--------------|--------------------|
|              | Panel Mounting     |
|              | Application Detail |

| Units: Date: Sheet: Sheet: 1 of ' | Scale:<br>Not to scale | Drawing Number: Panel_master | Hardware Rev.:<br>v1.4 |
|-----------------------------------|------------------------|------------------------------|------------------------|
| Millimeters 2011/07/25 1 of '     | Units:                 | Date:                        | Sheet:                 |
|                                   | Millimeters            | 2011/07/25                   | 1 of 1                 |

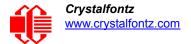

## **ELECTRICAL SPECIFICATIONS**

## SYSTEM BLOCK DIAGRAM FOR ALL CFA533 SERIES DISPLAYS

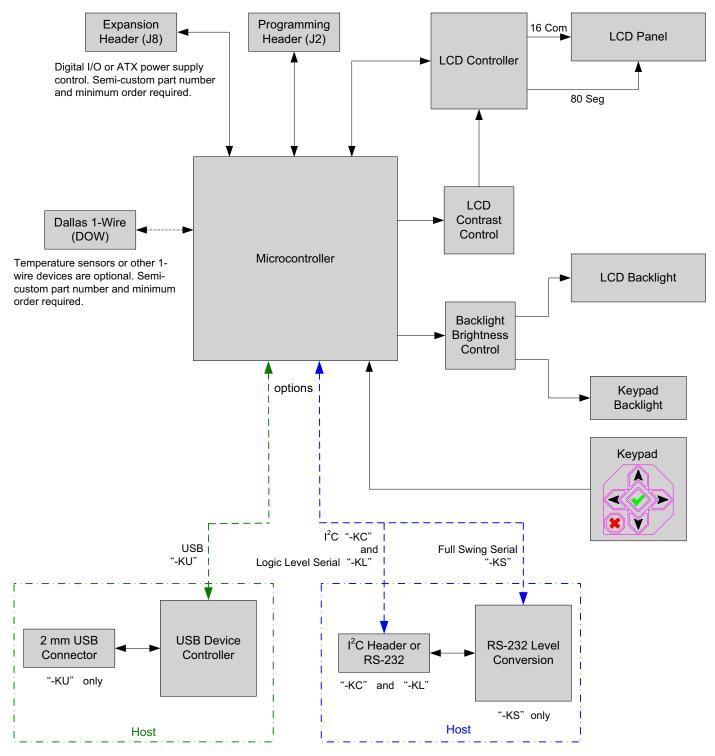

Figure 4. System Block Diagram

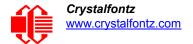

## SUPPLY VOLTAGES AND CURRENT

| GPIO CURRENT LIMITS | SPECIFICATION |
|---------------------|---------------|
| Sink                | TBD mA        |
| Source              | TBD mA        |

| TYPICAL CURRENT CONSUMPTION - TMI                                         | SPECIFICATION            |
|---------------------------------------------------------------------------|--------------------------|
| +5v for logic (LCD + micro-controller)                                    | <tbd ma<="" td=""></tbd> |
| +5v for logic (LCD + micro-controller) + TMI backlight at full brightness | <tbd ma<="" td=""></tbd> |

## **ABSOLUTE MAXIMUM RATINGS**

| ABSOLUTE MAXIMUM RATINGS        | SYMBOL          | MINIMUM | MAXIMUM |
|---------------------------------|-----------------|---------|---------|
| Operating Temperature           | T <sub>OP</sub> | -20°C   | +70°C   |
| Storage Temperature             | T <sub>ST</sub> | -30°C   | +80°C   |
| Humidity Range (non-condensing) | RH              | 10%     | 90%     |

## <u>Note</u>

Extended exposure to the absolute maximum ratings listed above may affect device reliability. Stresses beyond those listed above can cause permanent damage.

Background color changes slightly depending on ambient temperature. This phenomena is reversible.

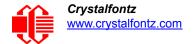

## **DC CHARACTERISTICS**

|                                | DC<br>CHARACTERISTICS    | TEST<br>CONDITIONS              | SYMBOL                | MINIMUM               | TYPICAL      | MAXIMUM             |
|--------------------------------|--------------------------|---------------------------------|-----------------------|-----------------------|--------------|---------------------|
| BOARD                          | Supply Voltage for Logic | T <sub>OP</sub> =-30°C to +70°C | V <sub>DD</sub> - GND | +3.2v                 | +3.3v -+5.0v | +5.25v <sup>1</sup> |
|                                | Input High Voltage       | VDD = +5v                       | V <sub>IH</sub>       | V <sub>DD</sub> -1.0v |              | $V_{DD}$            |
| AND                            | Input Low Voltage        |                                 | V <sub>IL</sub>       | 0v (GND)              |              | +0.6v               |
| LER                            | Output High Voltage      |                                 | V <sub>OH</sub>       | +0.9 <sub>VDD</sub>   |              |                     |
| CONTROL                        | Output Low Voltage       |                                 | V <sub>OL</sub>       | 0v (GND)              |              | +0.1V <sub>DD</sub> |
| ¹Do not exceed +5.25v maximum. |                          |                                 |                       |                       |              |                     |

## **ESD (ELECTRO-STATIC DISCHARGE) SPECIFICATIONS**

The circuitry is industry standard CMOS logic and susceptible to ESD damage. Please use industry standard anti static precautions as you would for any other static sensitive devices such as expansion cards, motherboards, or integrated circuits. Ground your body, work surfaces, and equipment.

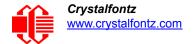

## **OPTICAL CHARACTERISTICS**

Viewing Direction 6 o'clock

## **OPTICAL SPECIFICATIONS**

| ITEM                             | SYMBOL                        | CONDITION                       | MINIMUM | TYPICAL | MAXIMUM |  |
|----------------------------------|-------------------------------|---------------------------------|---------|---------|---------|--|
|                                  | Test Condition for all: T=25° |                                 |         |         |         |  |
|                                  | Deg θ = 0°                    | (6 o'clock)<br>CR <u>&gt;</u> 2 |         | 45      |         |  |
| Viewing Angle                    | Deg $\theta$ = 90°            |                                 |         | 30      |         |  |
|                                  | Deg θ = 180°                  |                                 |         | 25      |         |  |
|                                  | Deg θ = 270°                  |                                 |         | 30      |         |  |
| Contrast Ratio <sup>1</sup>      | CR                            | θ=ψ= 0                          |         | 10      | 15      |  |
| LOD Dans Time 2.3                | T rise                        |                                 |         | 80 ms   | 160 ms  |  |
| LCD Response Time <sup>2,3</sup> | T fall                        |                                 |         | 100 ms  | 200 ms  |  |

<sup>&</sup>lt;sup>1</sup>Contrast Ratio = (brightness with pixels light)/(brightness with pixels dark).

Changes in voltage can result in changes in contrast.

## TEST CONDITIONS AND DEFINITIONS FOR OPTICAL CHARACTERISTICS

We work to continuously improve our products, including backlights that are brighter and last longer. Slight color variations from module to module and batch to batch are normal.

Viewing Angle

Vertical (V)θ: 0°Horizontal (H)φ: 0°

• Frame Frequency: 64 Hz

Driving Waveform: 1/16 Duty, 1/5 Bias

Ambient Temperature (Ta): 25°C

<sup>&</sup>lt;sup>2</sup>Response Time: The amount of time it takes a pixel to go from active to inactive or back again.

<sup>&</sup>lt;sup>3</sup>For reference only.

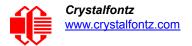

## **Definition of Operation Voltage (Vop)**

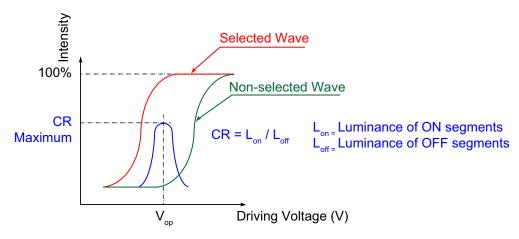

Figure 5. Definition of Operation Voltage (V<sub>OP</sub>) (Negative)

## **Definition of Response Time (Tr, Tf)**

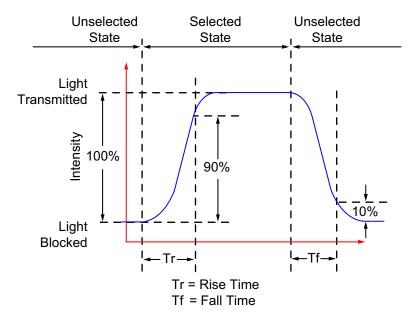

Figure 6. Definition of Response Time (Tr, Tf) (Negative)

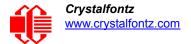

## Definition of 6 O'Clock and 12:00 O'Clock Viewing Angles

This display module has a 6:00 o'clock viewing angle.

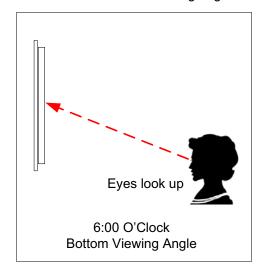

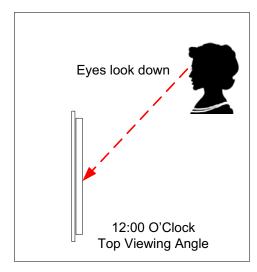

Figure 7. Definition of 6:00 O'Clock and 12:00 O'Clock Viewing Angles

## **Definition of Vertical and Horizontal Viewing Angles (CR≥2)**

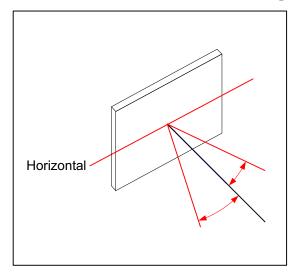

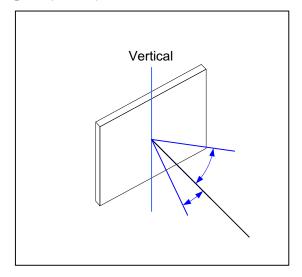

Figure 8. Definition of Horizontal and Vertical Viewing Angles (CR>2)

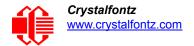

## **CONNECTION INFORMATION**

## **JUMPERS THAT CAN BE MODIFIED**

The CFA533 series has thirteen jumpers, shown in red below. Not all jumpers are used by all interfaces. Instead of a solder blob, jumpers are closed at the factory with a parallel resistor, labeled in magenta below. If you need to open these jumpers, remove the accompanying resistor. If you want to close any open or close a jumper without a resistor, open by using solder wick or close by melting a ball of solder across its gap.

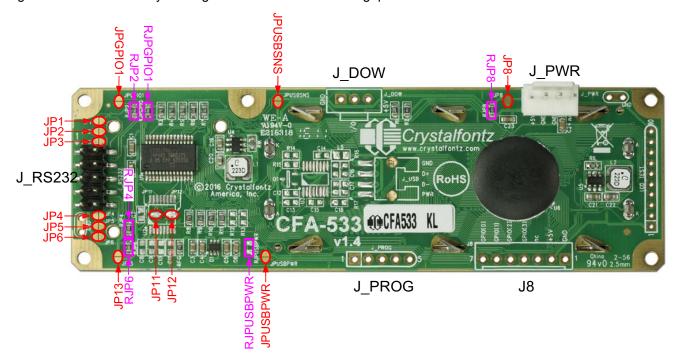

Jumper Locations and Functions

| JUMPER | FUNCTION                                                                | -KL                 |
|--------|-------------------------------------------------------------------------|---------------------|
| JP1    | Alternate RS232 Configuration. See Figure 15.                           | Open                |
| JP2    | Standard RS232 Configuration. See Figure 15.                            | Closed<br>(0Ω RJP2) |
| JP3    | Alternate RS232 Configuration. See Figure 15.                           | Open                |
| JP4    | Standard RS232 Configuration. See Figure 15.                            | Closed<br>(0Ω RJP4) |
| JP5    | Alternate RS232 Configuration. See Figure 15.                           | Open                |
| JP6    | Standard RS232 Configuration. See Figure 15.                            | Closed<br>(0Ω RJP6) |
| JP8    | Connects the display's +5v to +5v on J_PWR. Conflicts with JPUSBSENSE.* | Closed<br>(0Ω RJP8) |
| JP11   | Connects the microprocessor's Serial Tx line to JP1 and JP2.            | Closed              |
| JP12   | Connects the microprocessor's Serial Rx line to JP3 and JP4.            | Closed              |
| JP13   | Connects the display's +5v to Pin 4 on J_RS232.                         | Open                |

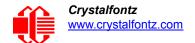

| JUMPER                                                                                                    | FUNCTION                                                                                                    | -KL                   |  |
|----------------------------------------------------------------------------------------------------|----------------------------------------------------------------------------------------------------|-----------------------|--|
| JPUSBPWR                                                                                                    | Connects the display's +5v to PWR on J_USB.                                                                        | Open                  |  |
| JPUSBSENSE                                                                                                    | Connects the display's ATX SENSE to PWR on J_USB. Conflicts with JP8.*                                             | Open<br>(N/A)         |  |
| JPGPIO1                                                                                                    | When soldered closed or RJPGIO is loaded, bypasses R3. R3 is a $5.6 \text{K}\Omega$ resistor in series with GPIO1. | Closed<br>(0Ω RJGPIO) |  |
| *JP8 and JPUSBSENSE both connect to ATX SENSE on the processor. Closing both of these jumpers is not recommended. |                                                                                                    |                       |  |

## OVERVIEW OF CONNECTION INFORMATION

This section describes your choices of methods to connect power and host power sense to the display module. The section also describes connections for optional accessories.

The host power supply can power the CFA533-TMI-KL in one of two ways:

- 1. Standard: This is the basic method to supply power to the module ("non-ATX").
- 2. *ATX:* This method supplies power to the module and has power on, power off, and reset functionality to the host.

For your convenience, here are links to the connection descriptions:

Standard (+5v) Power Supply Connection (Pg. 21)

- 1. Connection through J PWR Connector (Non-ATX) (Pg. 21)
- 2. Connection through J8 Connector (Non-ATX) (Pg. 22)
- 3. Connection through J RS232 Connector (Non-ATX) (Pg. 23)

ATX Power Supply and Control Connection for Host Power Sense (Pg. 23)

- 1. ATX Host Power Sense through +5v on J PWR Connector (Pg. 24)
- 2. ATX Host Power Sense through GPIO[1] on J8 Connector (Pg. 26)

ATX Keypad Control (Pg. 27)

Data Communications: Details for RS232 Connections (Pg. 28)

GPIO Connections (Pg. 29)

1-Wire (DOW) Device Connections for Optional Accessories (Pg. 30)

Temperature Sensors (Pg. 30)

Other 1-Wire Devices (Pg. 30)

In the sections listed above, we describe which jumpers, if any, must be opened or closed for the different connection methods. A helpful reference is <u>Jumpers That Can Be Modified (Pg. 19)</u>. The table lists the open/close defaults for all jumpers.

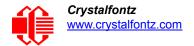

## STANDARD (+5V) POWER SUPPLY CONNECTION

For a standard power connection from your host to the CFA533-TMI-KL, choose one of the three methods described below.

- 1. Standard (+5v) Connection through J PWR Connector
- 2. Standard (+5v) Connection through J8 Connector
- 3. Standard (+5v) Connection through J\_RS232 Connector
- 1. Connection through J\_PWR Connector (Non-ATX)

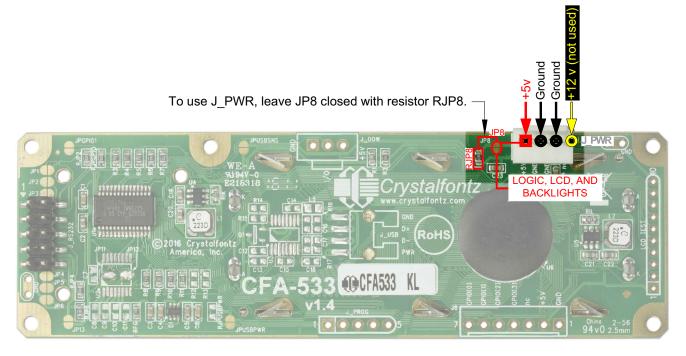

Figure 9. Connection through J\_PWR Connector (Non-ATX)

- 1. JP8 is closed with the RJP8 0K $\Omega$  resistor by default. Leave JP8 closed so that the J8 connector is electrically connected to J\_PWR.
- 2. You will need to supply +5v to pin 1 and Ground to pin 2 or 3 on the J\_PWR connector. Use the Crystalfontz cable WR-PWR-Y12 (or equivalent) to connect from the host's 4-pin power supply cable connector to the CFA533-TMI-KL's J\_PWR connector, You can add the WR-PWR-Y12 cable to your order after you click on the Customize and Add to Cart button on the display's web page.

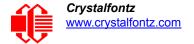

## 2. Connection through J8 Connector (Non-ATX)

Remove RJP8 resistor to open JP8 when powering from the J8 connector.

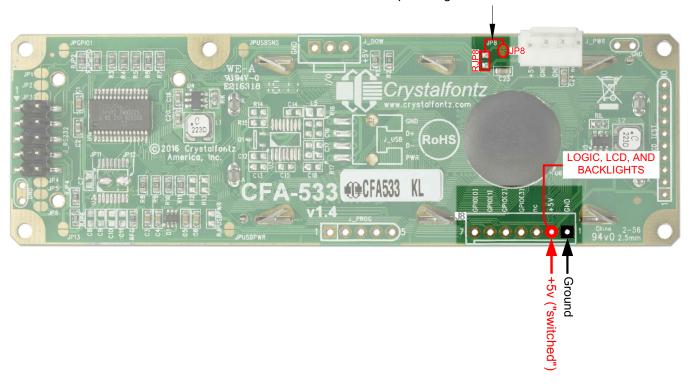

Figure 10. Connection through J8 Connector (Non-ATX)

- 1. *Open JP8 by removing the RJP8 resistor when powering from the J8 connector.* (JP8 is closed by default. JP8 should remain closed only when powering from J\_PWR.)
- 2. You will need to supply +5v to pin 2 and Ground to pin 1 on the J8 header that you add.

## **Modification by Crystalfontz**

Crystalfontz can configure the display modules so they will be ready to use in your application without modification. We will open JP8, and add a J8 header. You can choose this configuration after you click on the *Customize and Add to Cart* button on the display's web page. You will also be offered suitable cables.

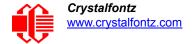

## 3. Connection through J\_RS232 Connector (Non-ATX)

Remove RJP8 resistor to open JP8 when powering from the J RS232 Connector.

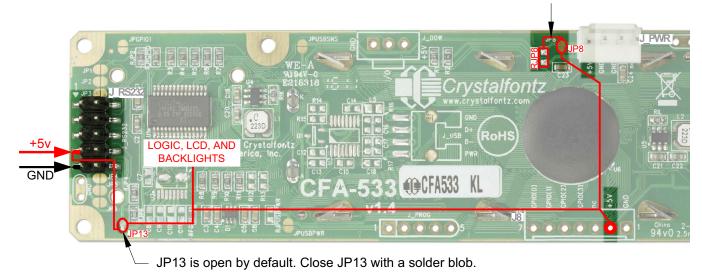

Figure 11. CFA533-TMI-KL Connection through J\_RS232 Connector (Non-ATX)

The +5v power can be supplied through connector J\_RS232, allowing a single cable to contain both power and data connections.

- 1. JP13 is open by default. Close JP13 with a solder blob.
- 2. JP8 is closed by default. *Open JP8 by removing the RJP8 resistor* when powering from the J\_RS232 connector. (JP8 should remain closed only when powering from J\_PWR.)
- 3. If the "Default RS-232 Pin Assignments" (see <u>Figure 15. on Pg. 29</u>) are selected, the five connections needed to operate the display module are all on a single column of pins on J\_RS232. You can connect a single 0.1-inch spacing 5-conductor cable to connect between the CFA533-TMI-KL and your host.

## **Customized Parts: Modification by Crystalfontz**

Crystalfontz can configure the display modules so they will be ready to use in your application without modification. We will close JP13 and open JP8. For information, please contact technical support (+1-888-206-9720 or email <a href="mailto:techinfo@crystalfontz.com">techinfo@crystalfontz.com</a>). We will provide you with a semi-custom part number and pricing. A minimum order quantity may apply.

## ATX POWER SUPPLY AND CONTROL CONNECTION FOR HOST POWER SENSE

## **ATX Power Supply Connection**

The CFA533-TMI-KL has the ability to control power on/off and reset functions of an ATX power supply. For this functionality, the CFA533-TMI-KL is powered from the host's  $V_{SB}$  signal ( $V_{SB}$  is the standby power which is always-on +5v ATX power supply output).

## **Note**

The GPIO pins used for ATX control must not be configured as user GPIO. If ATX Host Power Sense to display module is being used, do not reconfigure the GPIO pins.

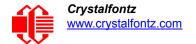

## ATX Control Connections for Host Power Sense through J\_PWR or J8 Connector

For ATX control, choose one of these two connection methods described below.

- ATX Host Power Sense through +5v on J\_PWR Connector
- 2. ATX Host Power Sense through GPIO[1] on J8 Connector

## 1. ATX Host Power Sense through +5v on J\_PWR Connector

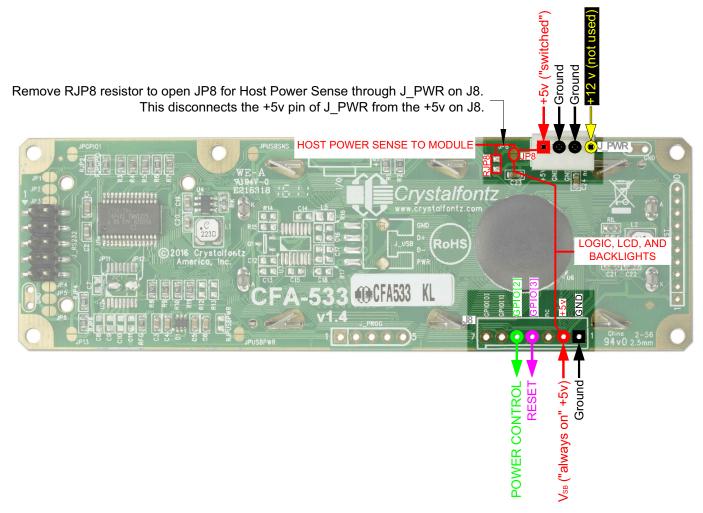

Figure 12. ATX Host Power Sense through +5v on J\_PWR Connector

By default, the pin labeled +5v on the CFA533-TMI-KL's J\_PWR connector is electrically connected to the +5v pin on the J8 connector through the normally closed JP8. *If you want to use the CFA533-TMI-KL to do ATX power supply control, open jumper JP8 by removing the RJP8 resistor.* This will disconnect the +5v pin of the J\_PWR connector from the +5v of the J8 connector. The +5v pin of the J\_PWR connector will then function as the "Host Power Sense". The +5v pin of the J8 connector will function as V<sub>SB</sub> power to the display module.

The motherboard's power switch input is connected to Pin 5 (labeled as GPIO2) of the CFA533-TMI-KL's connector J8 (labeled as GPIO[2]). This pin functions as POWER CONTROL. The POWER CONTROL pin is configured as a high-impedance input until the display module wants to turn the host on or off, then it will change momentarily to low impedance output, driving either low or high depending on the setting of POWER\_INVERT. (See command 28 (0x1C): Set ATX Switch Functionality (Pq. 46).)

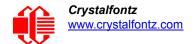

The motherboard's reset switch input is connected to Pin 4 (labeled as GPIO3) of the CFA533-TMI-KL connector J8 (labeled as GPIO[3]). This pin functions as RESET. The RESET pin is configured as a high-impedance input until the display module wants to reset the host. Then it will change momentarily to low impedance output, driving either low or high.

The optional Crystalfontz <u>WR-PWR-Y14</u> or <u>WR-PWR-Y44</u> cables simplify ATX power supply control connections. JP8 from connector J\_PWR is closed by default. When using this cable, open jumper JP8 in order to ensure correct operation.

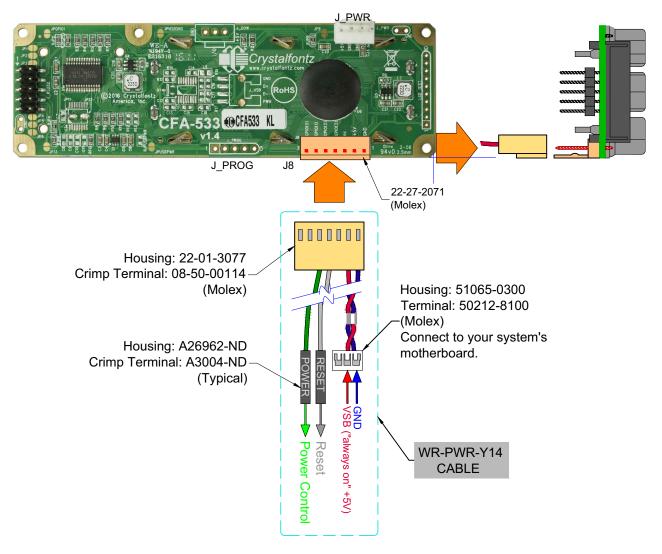

Figure 13. ATX Power Supply and Control Using Crystalfontz WR-PWR-Y14 Cable

## **Customized Parts: Modification by Crystalfontz**

Other modifications are available as custom parts to suit your product requirements. For information, please contact technical support (+1-888-206-9720 or email techinfo@crystalfontz.com). We will provide you with a semi-custom part number and pricing. A minimum order quantity may apply.

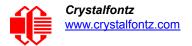

## 2. ATX Host Power Sense through GPIO[1] on J8 Connector

Remove RJP8 resistor to open JP8 for Host Power Sense through GPIO1 on J8 connector.

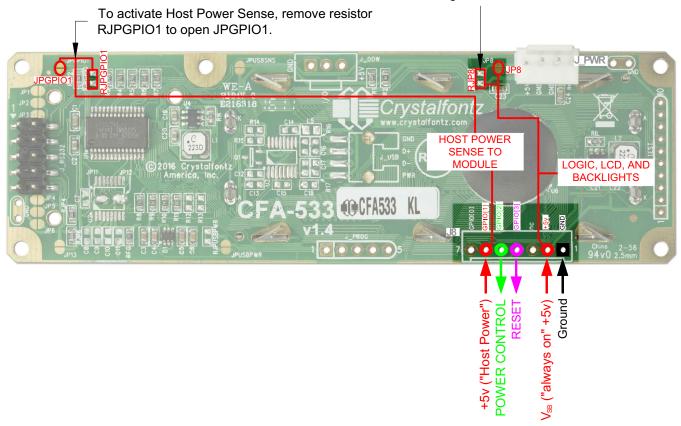

Figure 14. ATX Host Power Sense through GPIO[1] on J8 Connector

The CFA533-TMI-KL can be configured to sense host power through GPIO[1] on connector J8. In addition to +5<sub>VSB</sub>, Ground, Power Control (GPIO[2]), and Reset Control (GPIO[3]) connections, you will need to supply connection to the host's +5v power to GPIO[1]. JP8 is closed by default. *To properly function, JP8 must be opened by removing RJP8 resistor. To activate Host Power Sense, remove resistor RJPGPIO1 to open JPGPIO1.* 

The POWER-ON SENSE can be provided through Pin 6 of J8 (GPIO[1]). This option is only provided to allow backwards compatibility for legacy CFA633 applications. R3 is loaded in series with GPIO1 with a  $5.6 \mathrm{K}\Omega$  0805 SMT resistor for this functionality.

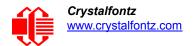

Here is an excerpt from command 28 (0x1C): Set ATX Switch Functionality (Pg. 46):

## Note

The GPIO pins used for ATX control must not be configured as user GPIO. The pins must be configured to their default drive mode in order for the ATX functions to work correctly.

These settings are factory default but may be changed by the user. Please see command <u>34 (0x22):</u> <u>Set/Configure GPIO (Pg. 50)</u>. These settings must be saved as the boot state.

To ensure that GPIO[1] will operate correctly as ATX SENSE, user GPIO[1] must be configured as:

```
DDD = "011: 1=Resistive Pull Up, 0=Fast, Strong Drive Down".
F = "0: Port unused for user GPIO."
```

This configuration can be assured by sending the following command:

```
command = 34
length = 3
data[0] = 1
data[1] = 0
data[2] = 3
```

To ensure that GPIO[2] will operate correctly as ATX POWER, user GPIO[2] must be configured as:

```
DDD = "010: Hi-Z, use for input".
F = "0: Port unused for user GPIO."
```

This configuration can be assured by sending the following command:

```
command = 34
length = 3
data[0] = 2
data[1] = 0
data[2] = 2
```

To ensure that GPIO[3] will operate correctly as ATX RESET, user GPIO[3] must be configured as:

```
DDD = "010: Hi-Z, use for input".
F = "0: Port unused for user GPIO."
```

This configuration can be assured by sending the following command:

```
command = 34
length = 3
data[0] = 3
data[1] = 0
data[2] = 2
```

These settings must be saved as the boot state.

## **ATX Keypad Control**

Once configured by the host software (see command <u>28 (0x1C)</u>: <u>Set ATX Switch Functionality (Pg. 46)</u>), the following functions may be individually enabled:

- System power on. If POWER-ON SENSE is low (0th), pressing the green check key (Enter key) for 0.25 seconds will turn the unit on by driving POWER CONTROL line for the pulse width set by command <u>28 (0x1C)</u>: <u>Set ATX Switch Functionality (Pg. 46)</u> (1.0 seconds default).
- System hard power off. If POWER-ON SENSE is high (+5v power, V<sub>DD</sub>) pressing the red X key (Cancel key) for 4 seconds will turn the system off by driving the POWER CONTROL line. The line will be driven for a minimum of the pulse width set by command 28 (0x1C): Set ATX Switch Functionality (Pg. 46) (1.0 seconds default). If the user continues to press the key, the CFA533-TMI-KL will continue to drive the line for up to an additional 5 seconds.

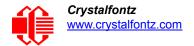

 System hard reset. If POWER-ON SENSE is high (+5v power, V<sub>DD</sub>) pressing the green check key (Enter key) for 4 seconds will reset the system by driving the RESET line for 1 second. The CFA533-TMI-KL will reboot itself immediately after resetting the host.

Since the host and display module must look off if the host's power is off, the CFA533-TMI-KL can be configured to monitor the POWER-ON SENSE line and blank its display any time the POWER-ON SENSE line is low.

## DATA COMMUNICATIONS: DETAILS FOR RS232 CONNECTIONS

JP2, JP4, and JP6 are closed at the factory, selecting the "Default RS-232 Pin Assignments" (see <u>Figure 15. on Pg. 29</u>). This connection allows a low-cost ribbon cable (Crystalfontz <u>WR-232-Y08</u>) to connect the CFA533-TMI-KL to a host's DB-9 COM port.

If you are connecting the CFA533-TMI-KL to a host system (such as a PC motherboard) that has a similar 10-pin 0.1-inch connector, rather than a standard RS-232 DB-9 connector common to rear panels, the pinouts may need to be changed from "Default" to "Alternate".

For an RS-232 connection, you can modify the display modules or have Crystalfontz modify them for you.

Choose one of two methods described below to make the connection.

## Method 1: Use Crystalfontz WR-232-Y22 cable

The easiest method is to use a Crystalfontz <u>WR-232-Y22</u> cable. Connect the single end of the <u>WR-232-Y22</u> cable to the CFA533-TMI-KL. On the double end of the <u>WR-232-Y22</u> cable, one connector will work for host connections that use "default" numbering; the other end will work for host connections that use the "alternate" numbering.

## Method 2: Use Straight-through 10-pin to 10-pin ribbon cable

Use a straight-through 10-pin to 10-pin ribbon cable (for example, CW Industries' <u>C3AAG-1018G-ND</u> cable available from Digi-Key). The pin order of your motherboard's header will determine if the CFA533-TMI-KL's pin assignments need to be "Default" or "Alternate". Open or close jumpers JP1-JP6 as necessary to set the CFA533-TMI-KL to "Default" or "Alternate" that matches your motherboard.

## **Customized Parts: Modification by Crystalfontz**

Other modifications are available as custom parts to suit your product requirements. For information, please contact technical support (+1-888-206-9720 or email <a href="mailto:technicalcom/">technicalcom/</a>). We will provide you with a semi-custom part number and pricing. A minimum order quantity may apply.

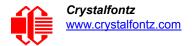

Please note that the CFA533-TMI-KL can be powered through this header. Please refer to <u>3. Connection through</u> J RS232 Connector (Non-ATX) (Pg. 23).

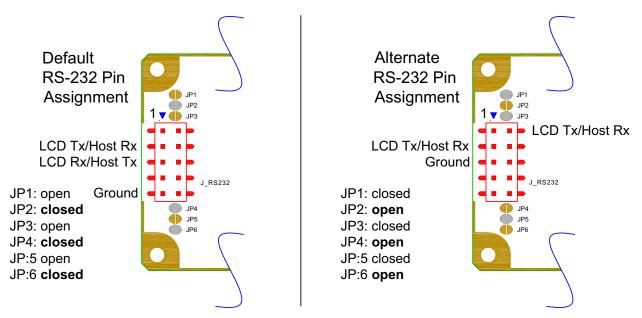

Figure 15. J\_RS232 Default and Alternate Pin Assignments

## GPIO CONNECTIONS

The CFA533-TMI-KL has five General-Purpose Input/Output (GPIO) pins. The GPIO are port pins from the CFA533-TMI-KL's micro-controller brought out to connectors. As an output, a GPIO can be used to turn on an LED, or perhaps drive a relay. As an input, a GPIO can be used to read a switch or a button. Most of the GPIOs have a default function that allows the display module to perform some special purpose activity with the pin.

```
GPIO[0] = J8, Pin 7

GPIO[1] = J8, Pin 6 (may be used as ATX Host Power Sense, has R3 in series)

GPIO[2] = J8, Pin 5 (default is ATX Host Power Control)

GPIO[3] = J8, Pin 4 (default is ATX Host Reset Control)

GPIO[4] = J DOW, Pin 2 (default is DOW I/O -- has 1 \text{K}\Omega resistor hardware pull-up: R2)
```

GPIO[0], GPIO[2] and GPIO[3] are connected directly from the micro-controller port pin to the connector pin.

GPIO[1] has a series  $5.6K\Omega$  resistor in R3.

GPIO[4] is also used as the DOW I/O pin. Since the DOW requires a pull-up on the I/O pin, a 1K $\Omega$  resistor in R2 is loaded to pull GPIO[4] to V<sub>DD</sub> (+5v power).

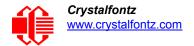

Please refer to commands <u>34 (0x22): Set/Configure GPIO (Pg. 50)</u> and <u>35 (0x23): Read GPIO Pin Levels and Configuration State (Pg. 51)</u> for additional details concerning the GPIO operation.

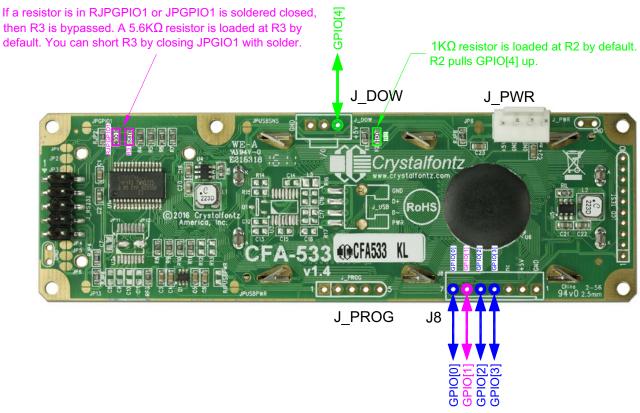

Figure 16. Location of GPIO Connections, Resistors, and J\_DOW

## 1-WIRE (DOW) DEVICE CONNECTIONS FOR OPTIONAL ACCESSORIES

## **Temperature Sensors**

The these displays support Maxim's 1-Wire (DOW) temperature sensors. (Dallas One Wire - uses the standard Dallas Semiconductor 1-Wire protocol for data transfers.) When you order these displays through our website, you can configure your display module to include a DOW mating connector and DOW temperature sensor cables <u>WR-DOW-Y17</u>.

The Crystalfontz WR-DOW-Y17 has a DS18B20 attached to a "daisy chain" cable. If a WR-DOW-Y17 is ordered at the same time as the display, Crystalfontz can load the WR-DOW-Y17's mating connector into the display's DOW position. For reference, the mating connector for the WR-DOW-Y17 is <a href="Molex 0705430002">Molex 0705430002</a> available from Digi-Key or other parts suppliers.

The temperature sensor can be configured to be automatically read and displayed on the display's in °C or °F (see command 21 (0x15): Set Up Live Temperature Display (Pg. 43)). Independently, any temperature sensor can be configured to report to the host (see 19 (0x13): Set Up Temperature Reporting (Pg. 42)). The sensors configured to be reported are updated once each second.

## Other 1-Wire Devices

Other <u>1-Wire devices</u> may be connected to the 1-Wire bus, with the display acting as a bridge between RS-232 and the 1-Wire bus (see command <u>21 (0x15)</u>: <u>Set Up Live Temperature Display (Pg. 43)</u>). The total number of 1-Wire devices

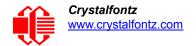

supported is 32, including directly supported temperature sensors and any other user-provided 1-Wire devices. (See display's DOW connection location in <u>Figure 16</u>. on <u>Pg</u>. 30 above.) The display module can send up to 15 bytes and receive up to 14 bytes. This will be sufficient for many devices but some devices require larger transactions and cannot be fully used with the display module.

The display has a  $1K\Omega$  resistor hardware pull-up on the J\_DOW connector's I/O line.

Connect the 1-Wire sensors as detailed in the sensor's datasheet.

## **HOST COMMUNICATIONS**

## Note

Because there is no difference in communications and commands for I<sup>2</sup>C variants (part numbers ending in "-KC"), serial variants (part numbers ending in "-KL" or "-KS") and *USB* variants (part numbers ending in "-KU") of the CFA533, the Host Communications section of this Datasheet uses the shorter term "CFA533" instead of "CFA533-TMI-KL".

The CFA533 series (includes CFA533-TMI-KL) communicates with its host using an RS-232 interface. The port settings are 19200 baud, 8 data bits, no parity, 1 stop bit by factory default. The speed can be set to 115200 baud under software control (see command 33 (0x21): Set Baud Rate (Pg. 49)).

## **PACKET STRUCTURE**

All communication between the CFA533 and the host takes place in the form of a simple and robust CRC checked packet. The packet format allows for very reliable communications between the CFA533 and the host without the traditional problems that occur in a stream-based serial communication (such as having to send data in inefficient ASCII format, to "escape" certain "control characters", or losing sync if a character is corrupted, missing, or inserted).

## **Note**

Reconciling packets is recommended rather than using delays when communicating with the display module. To reconcile your packets, please ensure that you have received the acknowledgment packet from the packet most recently sent before sending any additional packets to the display module. This practice will guarantee that you will not have any dropped packets or missed communication with the display module.

All packets have the following structure:

<type><data\_length><data><CRC>

type is one byte, and identifies the type and function of the packet:

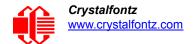

```
TTcc cccc

|||| ||||--Command, response, error or report code 0-63
||-----Type:

00 = normal command from host to CFA533
01 = normal response from CFA533 to host
10 = normal report from CFA533 to host (not indirect response to a command from the host)

11 = error response from CFA533 to host (a packet with valid structure but illegal content was received by the CFA533)
```

data\_length specifies the number of bytes that will follow in the data field. The valid range of data\_length is 0 to 18.

data is the payload of the packet. Each type of packet will have a specified data\_length and format for data as well as algorithms for decoding data detailed below.

crc is a standard 16-bit CRC of all the bytes in the packet except the CRC itself. The CRC is sent LSB first. At the port, the CRC immediately follows the last used element of data []. See <u>APPENDIX A: CALCULATING THE CRC (Pg. 55)</u> for several examples of how to calculate the CRC in different programming languages.

The following concept may be useful for understanding the packet structure.

```
typedef struct
{
  unsigned char
    command;
  unsigned char
    data_length;
  unsigned char
    data[data_length];
  unsigned short
    CRC;
}COMMAND PACKET;
```

Crystalfontz supplies a demonstration and test program <u>cfTest</u> along with its C source code. Both will work with the CFA533 modules. Included in the <u>cfTest</u> source is a CRC algorithm and an algorithm that detects packets. The algorithm will automatically re-synchronize to the next valid packet in the event of any communications errors. Please follow the algorithm in the sample code closely in order to realize the benefits of using the packet communications.

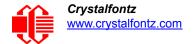

## **ABOUT HANDSHAKING**

The nature of CFA533's packets makes it unnecessary to implement traditional hardware or software handshaking.

The host should wait for a corresponding acknowledge packet from the CFA533 before sending the next command packet. The CFA533 will respond to all packets within 250 mS. The host software should stop waiting and retry the packet if the CFA533 fails to respond within 250 mS. The host software should report an error if a packet is not acknowledged after several retries. This situation indicates a hardware problem — for example, a disconnected cable.

Please note that some operating systems may introduce delays between when the data arrives at the physical port from the CFA533 until it is available to the user program. In this case, the host program may have to increase its timeout window to account for the additional overhead of the operating system.

The CFA533 can be configured to send several types of report packets along with regular acknowledge packets. The host should be able to buffer several incoming packets and must guarantee that it can process and remove packets from its input buffer faster than the packets can arrive given the baud rate and the reporting configuration of the CFA533. For any modern PC using reasonably efficient software, this requirement will not pose a challenge.

The report packets are sent asynchronously with respect to the command packets received from the host. The host should not assume that the first packet received after it sends a command is the acknowledge packet for that command. The host should inspect the type field of incoming packets and process them accordingly.

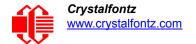

## **REPORT CODES**

The CFA533 can be configured to report two items. The CFA533 sends reports automatically when the data becomes available. Reports are not sent in response to a particular packet received from the host. The two report types are:

## 0x80: Key Activity

If a key is pressed or released, the CFA533 sends a Key Activity report packet to the host. Key event reporting may be individually enabled or disabled by command 23 (0x17): Configure Key Reporting (Pg. 44).

```
type: 0x80
data length: 1
data[0] is the type of keyboard activity:
       KEY UP PRESS
                                 2
      KEY DOWN PRESS
      KEY LEFT PRESS
                                 3
      KEY RIGHT PRESS
                                 4
      KEY ENTER PRESS
                                 5
      KEY EXIT PRESS
      KEY UP RELEASE
                                 7
      KEY DOWN RELEASE
                                 8
      KEY LEFT RELEASE
                                 9
      KEY RIGHT RELEASE
                                10
      KEY ENTER RELEASE
                                11
      KEY EXIT RELEASE
                                12
```

## 0x81: (reserved)

## 0x82: Temperature Sensor Report

If any of the up to 32 temperature sensors is configured to report to the host, the CFA533 will send Temperature Sensor Reports for each selected sensor every second. See the command 19 (0x13): Set Up Temperature Reporting (Pg. 42) below.

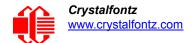

The following C function will decode the Temperature Sensor Report packet into °C and °F:

## COMMAND CODES

Below is a list of valid commands for the CFA533. Each command packet is answered by either a response packet or an error packet. The low 6 bits of the type field of the response or error packet is the same as the low 6 bits of the type field of the command packet being acknowledged.

## 0 (0x00): Ping Command

type:  $0x01 = 1_{10}$ 

The CFA533 will return the Ping Command to the host.

```
type: 0x00 = 0_{10} valid data_length is 0 to 16 data[0-(data length-1)] can be filled with any arbitrary data
```

The return packet is identical to the packet sent, except the type will be 0x40 (normal response, Ping Command):

```
type: 0x40 \mid 0x00 = 0x40 = 64_{10}
data_length: (identical to received packet)
data[0-(data_length-1)] = (identical to received packet)
```

## 1 (0x01): Get Hardware & Firmware Version

The CFA533 will return the hardware and firmware version information to the host.

```
valid data_length is 0
The return packet will be:
  type: 0x40 | 0x01 = 0x41 = 65<sub>10</sub>
  data_length: 16
  data[] = "CFA533:hX.X,sYvY"
  hX.X is the hardware version, for example, "h1.4"
```

sYvY is the firmware version, for example, "s1v2".

## 2 (0x02): Write User Flash Area

The CFA533 reserves 16 bytes of nonvolatile memory for arbitrary use by the host. This memory can be used to store data such as a serial number, IP address, gateway address, netmask, or any other data required. All 16 bytes must be supplied.

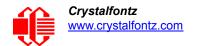

```
type: 0x02 = 2_{10} valid data length is 16 data[] = 1\overline{6} bytes of arbitrary user data to be stored in the CFA533's non-volatile memory
```

The return packet will be:

```
type: 0x40 \mid 0x02 = 0x42 = 66_{10} data length: 0
```

## 3 (0x03): Read User Flash Area

This command will read the User Flash Area and return the data to the host.

```
type: 0x03 = 3<sub>10</sub>
valid data_length is 0
```

The return packet will be:

```
type: 0x40 \mid 0x03 = 0x43 = 67_{10} data_length: 16 data[] = 16 bytes user data recalled from the CFA533's non-volatile memory
```

## 4 (0x04): Store Current State as Boot State

The CFA533 loads its power-up configuration from nonvolatile memory when power is applied. The CFA533 is configured at the factory to display a welcome screen when power is applied. This command can be used to customize the welcome screen, as well as the following items:

- Characters shown on LCD (display module), which are affected by:
  - command 6 (0x06): Clear LCD Screen (Pg. 37).
  - command 7 (0x07): Set LCD Contents, Line 1 (Pg. 38).
  - command 8 (0x08): Set LCD Contents, Line 2 (Pg. 38).
  - command 31 (0x1F): Send Data to LCD (Pg. 49).
- Special character font definitions (command 9 (0x09): Set LCD Special Character Data (Pg. 38)).
- Cursor position (command <u>11 (0x0B)</u>: <u>Set LCD Cursor Position (Pg. 39)</u>).
- Cursor style (command <u>12 (0x0C)</u>: <u>Set LCD Cursor Style (Pg. 39)</u>).
- Contrast setting (command 13 (0x0D): Set LCD Contrast (Pg. 40)).
- LCD backlight setting (command 14 (0x0E): Set LCD & Keypad Backlights (Pg. 40)).
- Keypad backlight setting (command 14 (0x0E): Set LCD & Keypad Backlights (Pg. 40)).
- Settings of any live displays (command <u>21 (0x15): Set Up Live Temperature Display (Pg. 43)</u>).
- Key press and release masks (command 23 (0x17): Configure Key Reporting (Pg. 44)).
- ATX function enable and pulse length settings (command <u>28 (0x1C): Set ATX Switch Functionality (Pg. 46)</u>).
- Baud rate (command 33 (0x21): Set Baud Rate (Pg. 49)).
- GPIO settings (command 34 (0x22): Set/Configure GPIO (Pg. 50)).

You cannot store the temperature reporting (although the live display of temperatures can be saved). You cannot store the host watchdog. The host software should enable this item once the system is initialized and it is ready to receive the data.

```
type: 0x04 = 4<sub>10</sub>
valid data_length is 0

The return packet will be:
  type: 0x40 | 0x04 = 0x44 = 68<sub>10</sub>
  data length: 0
```

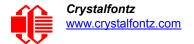

# 5 (0x05): Reboot CFA533, Reset Host, or Power Off Host (ATX Required)

This command instructs the CFA533 to simulate a power-on restart of itself, reset the host, or turn the host's power off. The ability to reset the host may be useful to allow certain host operating system configuration changes to complete. The ability to turn the host's power off under software control may be useful in systems that do not have ACPI\* compatible BIOS.

\*Advanced Configuration and Power Interface) is an industry specification for the efficient handling of power consumption in desktop and mobile computers.

#### Note

The GPIO pins used for ATX control must not be configured as user GPIO, and must be configured to their default drive mode in order for the ATX functions to work correctly. These settings are factory default, but may be changed by the user. Please see command 34 (0x22): Set/Configure GPIO (Pg. 50).

Rebooting the CFA533 may be useful when testing the boot configuration. It may also be useful to re-enumerate the devices on the 1-Wire (DOW) bus. To reboot the CFA533, send the following packet:

```
type: 0x05 = 5<sub>10</sub>
valid data_length is 3
data[0] = 8
data[1] = 18
data[2] = 99
```

To reset the host, assuming the host's reset line is connected to GPIO[3] as described in command <u>28 (0x1C)</u>: <u>Set ATX Switch Functionality (Pg. 46)</u>, send the following packet:

```
type: 0x05 = 5<sub>10</sub>
valid data_length is 3
data[0] = 12
data[1] = 28
data[2] = 97
```

To turn the host's power off, assuming the host's power control line is connected to GPIO[2] as described in command 28 (0x1C): Set ATX Switch Functionality (Pg. 46), send the following packet:

```
type: 0x05 = 5<sub>10</sub>
valid data_length is 3
data[0] = 3
data[1] = 11
data[2] = 95
```

In any of the above cases, the return packet will be:

```
type: 0x40 \mid 0x05 = 0x45 = 69_{10} data_length: 0
```

# 6 (0x06): Clear LCD Screen

Sets the contents of the LCD screen DDRAM to '  $' = 0x20 = 32_{10}$  and moves the cursor to the left-most column of the top line.

```
type: 0x06 = 6<sub>10</sub>
valid data_length is 0
The return packet will be:
```

```
type: 0x40 \mid 0x06 = 0x46 = 70_{10} data_length: 0
```

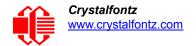

Clear LCD Screen changes the LCD. The LCD contents is one of the items stored by the command 4 (0x04): Store Current State as Boot State (Pg. 36).

7 (0x07): Set LCD Contents, Line 1

Sets the 16 characters displayed for the top line of LCD screen.

#### Note

Please use this command only if you need backwards compatibility with older <u>CFA633</u> display modules. For new applications, please use the more flexible command <u>31 (0x1F): Send Data to LCD (Pg. 49)</u> which is also supported by the <u>CFA631</u> and <u>CFA635</u>.

```
type: 0x7 = 7<sub>10</sub>
valid data_length is 16
data[] = top line's display content (must supply 16 bytes)
The return packet will be:
```

type:  $0x40 \mid 0x07 = 0x47 = 71_{10}$  data\_length: 0

Set LCD Contents, Line 1 is one of the items stored by the command <u>4 (0x04): Store Current State as Boot State (Pg. 36)</u>.

8 (0x08): Set LCD Contents, Line 2

Sets the 16 characters displayed for the bottom line of LCD screen.

#### **Note**

Please use this command only if you need backwards compatibility with older <u>CFA633</u> display modules. For new applications, please use the more flexible command <u>31 (0x1F): Send Data to LCD (Pg. 49)</u> which is also supported by the <u>CFA631</u> and <u>CFA635</u>.

```
type: 0x08 = 8_{10} valid data_length is 16 data[] = bottom line's display content (must supply 16 bytes)
```

The return packet will be:

```
type: 0x40 \mid 0x08 = 0x48 = 72_{10} data length: 0
```

Set LCD Contents, Line 2 is one of the items stored by the command <u>4 (0x04): Store Current State as Boot State (Pg. 36)</u>.

9 (0x09): Set LCD Special Character Data

Sets the font definition for one of the special characters (CGROM).

```
type: 0x09 = 9_{10} valid data length is 9 data[0] = index of special character that you would like to modify, 0-7 are valid data[1-8] = bitmap of the new font for this character
```

data[1-8] are the bitmap information for this character. Any value is valid between 0 and 63, the msb is at the left of the character cell of the row, and the lsb is at the right of the character cell.

data[1] is at the top of the cell,

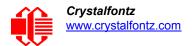

data[8] is at the bottom of the cell.

The return packet will be:

```
type: 0x40 \mid 0x09 = 0x49 = 73_{10} data length: 0
```

Set LCD Special Character Data is one of the items stored by the command <u>4 (0x04): Store Current State as Boot State</u> (Pg. 36).

# 10 (0x0A): Read 8 Bytes of LCD Memory

This command will return the contents of the LCD's DDRAM or CGROM. This command is intended for debugging.

```
type: 0x0A = 10_{10}

valid data_length is 1

data[0] = address code of desired data

data[0] is the address code native to the LCD controller:

0x40 \ (\064) to 0x7F \ (\127) for CGRAM

0x80 \ (\128) to 0x8F \ (\143) for DDRAM, line 1

0xC0 \ (\192) to 0xCF \ (\207) for DDRAM, line 2
```

The return packet will be:

```
type: 0x40 \mid 0x0A = 0x4A = 74_{10} data length: 9
```

data[0] of the return packet will be the address code.

data [1-8] of the return packet will be the data read from the LCD controller's memory.

# 11 (0x0B): Set LCD Cursor Position

This command allows the cursor to be placed at the desired location on the CFA533's LCD screen. If you want the cursor to be visible, you may also need to send a command 12 (0x0C): Set LCD Cursor Style (Pg. 39).

```
type: 0x0B = 11<sub>10</sub>
valid data_length is 2
data[0] = column (0-15 valid)
data[1] = row (0-1 valid)
```

The return packet will be:

```
type: 0x40 \mid 0x0B = 0x4B = 75_{10} data length: 0
```

Set LCD Cursor Position is one of the items stored by the command 4 (0x04): Store Current State as Boot State (Pg. 36).

## 12 (0x0C): Set LCD Cursor Style

This command allows you to select among four hardware generated cursor options.

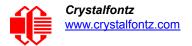

```
type: 0x40 \mid 0x0C = 0x4C = 76_{10} data length: 0
```

Set LCD Cursor Style is one of the items stored by the command <u>4 (0x04): Store Current State as Boot State</u> (Pg. 36).

#### 13 (0x0D): Set LCD Contrast

This command sets the contrast or vertical viewing angle of the display. (Initiated by the host, responded to by the CFA533.)

#### CFA633 Compatible

If only one byte of data is supplied, then it is the "CFA633 Compatible" version of the command. Requires 1 byte (0-200) are valid, but only (0-50) are useful for this LCD.

The return packet will be:

```
type: 0x40 \mid 0x0D = 0x4D = 77_{10} data length: 0
```

#### CFA533 Enhanced

If two bytes of data are supplied, then the command takes advantage of the CFA533s native enhanced contrast resolution. Requires 2 bytes.

- The first byte data[0] is ignored, any value from 0 to 255 is accepted.
- The second byte data[1] controls the CFA533 contrast with better resolution.

The return packet will be:

```
type: 0x40 \mid 0x0D = 0x4D = 77_{10} data length: 0
```

Set LCD Contrast is one of the items stored by the command 4 (0x04): Store Current State as Boot State (Pg. 36).

## 14 (0x0E): Set LCD & Keypad Backlights

This command sets the brightness of the LCD and keypad backlights. (Initiated by the host, responded to by the CFA533.)

If one byte is supplied, both the keypad and LCD backlights are set to that brightness (<u>CFA633</u> compatible).

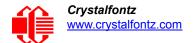

```
type: 0x40 \mid 0x0E = 0x4E = 78_{10} data length: 0
```

 If two bytes are supplied, the LCD is set to the brightness of the first byte, the keypad is set to the brightness of the second byte.

Set LCD & Keypad Backlight is one of the items stored by the command <u>4 (0x04): Store Current State as Boot State</u> (Pg. 36).

# 18 (0x12): Read DWR-DOW-Y17 Temperature Sensors

When power is applied to the CFA533, WR-DOW-Y17 it detects any devices (WR-DOW-Y17) connected to the 1-Wire (DOW) bus and stores the device's information. This command will allow the host to read the device's information.

#### Note

The GPIO pin used for DOW must not be configured as user GPIO. It must be configured to its default drive mode in order for the DOW functions to work correctly.

These settings are factory default but may be changed by the user. Please see command <u>34 (0x22): Set/Configure GPIO (Pg. 50)</u>.

In order for the DOW subsystem to be enabled and operate correctly, user GPIO[4] must be configured as:

```
DDD = "111: 1=Hi-Z, 0=Slow, Strong Drive Down".
F = "0: Port unused for user GPIO."
```

This state is the factory default, but it can be changed and saved by the user. To ensure that GPIO[4] is set correctly and the DOW operation is enabled, send the following command:

```
command = 34
length = 3
data[0] = 4
data[1] = 100
data[2] = 7
```

This setting must be saved as the boot state, so when the CFA533 reboots it will detect the WR-DOW-Y17 temperature sensors.

```
type: 0x12 = 18<sub>10</sub>
valid data_length is 1
data[0] = device index (0-31 valid)
```

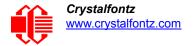

```
type: 0x40 \mid 0x12 = 0x52 = 82_{10}
data_length: 9
data[0] = device index (0-31 valid)
data[1-8] = ROM ID of the device
```

If data[1] is 0x22 (WR-DOW-Y17 temperature sensor), then that device can be set up to automatically convert and report the temperature every second. See the command 19 (0x13): Set Up Temperature Reporting (Pg. 42).

#### 19 (0x13): Set Up Temperature Reporting

```
This command will configure the CFA533 to report the temperature information to the host every second.
```

```
type: 0x13 = 19_{10} valid data_length is 4 data[0-3] = 32-bit bitmask indicating which temperature sensors are enabled to report (0-255 valid in each location)
```

| dа  | tal | ן נ |    |                |    |    |    |                                 |
|-----|-----|-----|----|----------------|----|----|----|---------------------------------|
| 08  | 07  | 06  | 05 | 04             | 03 | 02 | 01 | Enable Reporting of sensor with |
|     |     |     |    |                |    |    |    | device index of:                |
|     |     | ĺ   |    |                |    |    |    | 0: 1 = enable, 0 = disable      |
|     |     |     |    |                |    |    |    | 1: $1 = enable, 0 = disable$    |
|     |     |     |    |                |    |    |    | 2: 1 = enable, 0 = disable      |
|     |     | ĺ   |    |                |    |    |    | 3: 1 = enable, 0 = disable      |
|     |     |     |    | · <del>-</del> |    |    |    | 4: 1 = enable, 0 = disable      |
|     |     |     |    |                |    |    |    | 5: 1 = enable, 0 = disable      |
|     |     |     |    |                |    |    |    | 6: 1 = enable, 0 = disable      |
| 1 - |     |     |    |                |    |    |    | 7: 1 = enable, 0 = disable      |

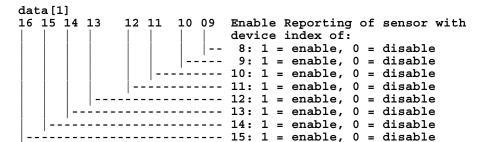

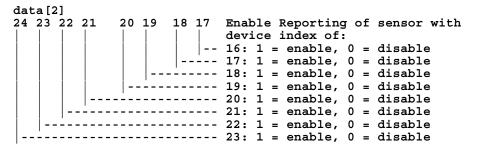

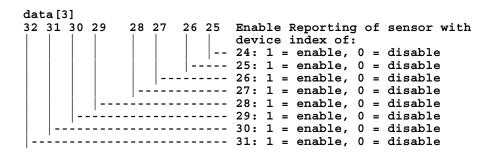

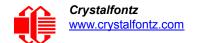

Any sensor enabled must have been detected as a 0x22 (DS1822 temperature sensor) or 0x28 (DS18B20 temperature sensor) during DOW enumeration. This can be verified by using the command 18 (0x12): Read DWR-DOW-Y17 Temperature Sensors (Pg. 41).

The return packet will be:

```
type: 0x40 \mid 0x13 = 0x53 = 83_{10} data length: 0
```

# 20 (0x14): Arbitrary 1-Wire (DOW) Transaction

The CFA533 can function as an RS-232 to 1-Wire (DOW) bridge. The CFA533 can send up to 15 bytes and receive up to 14 bytes. This will be sufficient for many devices, but some devices require larger transactions cannot be fully used with the CFA533.

This command allows you to specify arbitrary transactions on the 1-Wire bus. The 1-Wire commands follow this basic layout:

This command allows you to specify arbitrary transactions on the 1-Wire bus. 1-Wire commands follow this basic layout:

Please see <u>APPENDIX B: CONNECTING A DS2450 1-WIRE QUAD A/D CONVERTER (Pg. 66)</u> for an example of using this command.

```
type: 0x14 = 20<sub>10</sub>
valid data_length is 2 to 16
   data[0] = device_index (0-32 valid)
   data[1] = number_of_bytes_to_read (0-14 valid)
data[2-15] = data to be written[data length-2]
```

If device\_index is 32, then no address phase will be executed. If device\_index is in the range of 0 to 31, and a 1-Wire device was detected for that device\_index at power on, then the write cycle will be prefixed with a "Match ROM" command and the address information for that device.

If data\_length is two, then no specific write phase will be executed (although address information may be written independently of data\_length depending on the value of device\_index).

If data\_length is greater than two, then data\_length-2 bytes of data\_to\_be\_written will be written to the 1-Wire bus immediately after the address phase.

If number\_of\_bytes\_to\_read is zero, then no read phase will be executed. If number\_of\_bytes\_to\_read is not zero then number\_of\_bytes\_to\_read will be read from the bus and loaded into the response packet.

The return packet will be:

# 21 (0x15): Set Up Live Temperature Display

You can configure the CFA533 to automatically update a portion of the LCD with a live temperature reading. Once the display is configured using this command, the CFA533 will continue to display the live reading on the LCD without host intervention. The Set Up Live Temperature Display is one of the items stored by command 4 (0x04): Store Current State

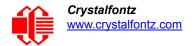

as Boot State (Pg. 36), so you can configure the CFA533 to immediately display system temperatures as soon as power is applied.

The live display is based on a concept of display slots. There are 4 slots, and each of the 4 slots may be enabled or disabled independently.

Any slot may be requested to display any data that is available. For instance, slot 0 could display temperature sensor 3 in °C, while slot 1 could simultaneously display temperature sensor 3 in °F.

Any slot may be positioned at any location on the LCD, as long as all the digits of that slot fall fully within the display area. It is legal to have the display area of one slot overlap the display area of another slot, but senseless. This situation should be avoided in order to have meaningful information displayed.

```
type: 0x15 = 21_{10}
valid data length is 7 or 2 (for turning a slot off)
data[0]: display slot (0-3)
data[1]: type of item to display in this slot
       0 = nothing (data_length then must be 2)
       1 = (invalid)
       2 = temperature (data length then must be 7)
data[2]: index of the sensor to display in this slot:
       0-31 are valid for temperatures (and the temperature device must be attached)
data[3]: number of digits
       for a temperature: 3 digits (-XX or XXX)
       for a temperature: 5 digits (-XX.X or XXX.X)
data[4]: display column
       0-13 valid for a 3-digit temperature
       0-11 valid for a 5-digit temperature
data[5]: display row (0-1 valid)
data[6]: temperature units(0 = deg C, 1 = deg F)
```

If a 1-Wire CRC error is detected, the temperature will be displayed as "ERR" or "ERROR".

The return packet will be:

```
type: 0x40 \mid 0x15 = 0x55 = 85_{10} data length: 0
```

# 22 (0x16): Send Command Directly to the LCD Controller

The controller on the CFA533 is the Neotec NT7070B (HD44780 compatible). Generally you won't need low-level access to the LCD controller but some arcane functions are not exposed by the CFA533's command set. This command allows you to access the CFA533's LCD controller directly. Note: It is possible to corrupt the CFA533 display using this command.

The return packet will be:

```
type: 0x40 \mid 0x16 = 0x56 = 86_{10} data length: 0
```

## 23 (0x17): Configure Key Reporting

By default, the CFA533 reports any key event to the host. This command allows the key events to be enabled or disabled on an individual basis. The key events set to report are one of the items stored by the command <u>4 (0x04): Store Current</u> State as Boot State (Pg. 36).

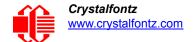

Valid values of the mask are \000-\063.

The return packet will be:

```
type: 0x40 \mid 0x17 = 0x57 = 87_{10} data length: 0
```

Configure Key Reporting is one of the items stored by the command 4 (0x04): Store Current State as Boot State (Pg. 36).

# 24 (0x18): Read Keypad, Polled Mode

In some situations, it may be convenient for the host to poll the CFA533 for key activity. This command allows the host to detect which keys are currently pressed, which keys have been pressed since the last poll, and which keys have been released since the last poll.

This command is independent of the key reporting masks set by command 23 (0x17): Configure Key Reporting (Pg. 44). All keys are always visible to this command. Typically both masks of command 23 would be set to "0" if the host is reading the keypad in polled mode.

```
#define KP_UP 0x01
#define KP_ENTER 0x02
#define KP_CANCEL 0x04
#define KP_LEFT 0x08
#define KP_RIGHT 0x10
#define KP_DOWN 0x20

type: 0x18 = 2410
data length: 0
```

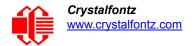

```
type: 0x40 \mid 0x18 = 0x58 = 88_{10} data_length: 3 data[0] = bit mask showing the keys currently pressed data[1] = bit mask showing the keys that have been pressed since the last poll data[2] = bit mask showing the keys that have been released since the last poll
```

# 28 (0x1C): Set ATX Switch Functionality

The combination of the CFA533 with the Crystalfontz  $\underline{\mathsf{WR-PWR-Y14}}$  cable can be used to replace the function of the power and reset switches in a standard ATX-compatible system. The ATX Power Switch Functionality is one of the items stored by the command 4 (0x04): Store Current State as Boot State (Pg. 36).

#### **Note**

The GPIO pins used for ATX control must not be configured as user GPIO. The pins must be configured to their default drive mode in order for the ATX functions to work correctly.

These settings are factory default but may be changed by the user. Please see command <u>34 (0x22):</u> Set/Configure GPIO (Pg. 50). These settings must be saved as the boot state.

To ensure that GPIO[1] will operate correctly as ATX SENSE, user GPIO[1] must be configured as:

```
DDD = "011: 1=Resistive Pull Up, 0=Fast, Strong Drive Down".
F = "0: Port unused for user GPIO."
```

This configuration can be assured by sending the following command:

```
command = 34
length = 3
data[0] = 1
data[1] = 0
data[2] = 3
```

To ensure that GPIO[2] will operate correctly as ATX POWER, user GPIO[2] must be configured as:

```
DDD = "010: Hi-Z, use for input".
F = "0: Port unused for user GPIO."
```

This configuration can be assured by sending the following command:

```
command = 34
length = 3
data[0] = 2
data[1] = 0
data[2] = 2
```

To ensure that GPIO[3] will operate correctly as ATX RESET, user GPIO[3] must be configured as:

```
DDD = "010: Hi-Z, use for input".
F = "0: Port unused for user GPIO."
```

This configuration can be assured by sending the following command:

```
command = 34
length = 3
data[0] = 3
data[1] = 0
data[2] = 2
```

These settings must be saved as the boot state.

The RESET (GPIO[3]) and POWER CONTROL (GPIO[2]) lines on the CFA533 are normally high-impedance. Electrically, they appear to be disconnected or floating. When the CFA533 asserts the RESET or POWER CONTROL lines, they are momentarily driven high or low (as determined by the AUTO\_POLARITY, RESET\_INVERT or

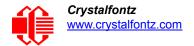

POWER\_INVERT bits, detailed below). To end the power or reset pulse, the CFA533 changes the lines back to high-impedance.

#### FOUR FUNCTIONS MAY BE ENABLED BY COMMAND 28

#### **Function 1: KEYPAD RESET**

If POWER-ON SENSE (GPIO[1]) is high, holding the green check key for 4 seconds will pulse RESET (GPIO[3]) pin for 1 second. During the 1-second pulse, the CFA533 will show "RESET", and then the CFA533 will reset itself, showing its boot state as if it had just powered on. Once the pulse has finished, the CFA533 will not respond to any commands until after it has reset the host and itself.

#### Function 2: KEYPAD\_POWER\_ON

If POWER-ON SENSE (GPIO[1]) is low, pressing the green check key for 0.25 seconds will pulse POWER CONTROL (GPIO[2]) for the duration specified by in data[1] or the default of 1 second. During this time the CFA533 will show "POWER ON", then the CFA533 will reset itself.

## Function 3: KEYPAD\_POWER\_OFF

If POWER-ON SENSE (GPIO[1]) is high, holding the red X key for 4 seconds will pulse POWER CONTROL (GPIO[2]) for the duration specified by in data[1] or the default of 1 second. If the user continues to hold the power key down, then the CFA533 will continue to drive the line for a maximum of 5 additional seconds. During this time the CFA533 will show "POWER OFF".

#### Function 4: LCD\_OFF\_IF\_HOST\_IS\_OFF

If LCD\_OFF\_IF\_HOST\_IS\_OFF is set, the CFA533 will blank its screen and turn off its backlight to simulate its power being off any time POWER-ON SENSE is low.

#### Note

By default there is an internal POWER-ON-SENSE connected to the +5v pin of J\_PWR, selected by setting data[2] to 1. Alternatively, GPIO[1] may be configured to act as POWER-ON-SENSE through R23 of 5K, and specifying data[2] as 0. The CFA533 will still be active (since it is powered by  $V_{SB}$ , standby power which is always-on), monitoring the keypad for a power-on keystroke. Once POWER-ON SENSE goes high, the CFA533 will reboot as if power had just been applied to it.

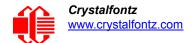

```
#define AUTO POLARITY
                                   0x01 //Automatically detects polarity for reset and
                                         //power (recommended)
   #define RESET INVERT
                                    0x02 //Reset pin drives high instead of low (ignored if
                                           AUTO POLARITY is set)
   #define POWER INVERT
                                    0x04 //Power pin drives high instead of low (ignored if
                                           AUTO POLARITY is set)
   #define LCD OFF IF HOST IS OFF 0x10
   #define KEYPAD RESET
                                    0x20
   #define KEYPAD POWER ON
                                    0 \times 40
   #define KEYPAD POWER OFF
                                    0x80
   type: 0x1C = 28_{10}
   data length: 1, 2 or 3
   data[0]: bit mask of enabled functions
   data[1]: (optional) length of power on & off pulses in 1/32 second
          1 = 1/32 \text{ sec}
          2 = 1/16 \text{ sec}
         16 = 1/2 \sec
        254 = 7.9 seconds
        255 = Assert power control line until host power state changes
   data[2]: (optional) atx sense on floppy (default setting)
          0: sense ATX host state on P2.1 (J8, pin 6 / GPIO [1] -- R3 must be loaded)
          1: sense ATX host state on P0.7 (JPWR,+5v -- recommended configuration))
The return packet will be:
   type: 0x40 \mid 0x1C = 0x5C = 92_{10}
   data length: 0
```

# 29 (0x1D): Enable/Feed Host Watchdog Reset

Some systems use hardware watchdog timers to ensure that a software or hardware failure does not result in an extended system outage. Once the host system has booted, a system monitor program is started. The system monitor program would enable the watchdog timer on the CFA533. If the system monitor program fails to feed the CFA533's watchdog timer, the CFA533 will reset the host system.

#### Note

The GPIO pins used for ATX control must not be configured as user GPIO. They must be configured to their default drive mode in order for the ATX functions to work correctly. These settings are factory default, but may be changed by the user. Please see the note under command 28 (0x1C): Set ATX Switch Functionality (Pg. 46) or command 34 (0x22): Set/Configure GPIO (Pg. 50).

```
type: 0x1D = 29_{10} data_length: 1 data[0] = enable/timeout

If timeout is 0, the watchdog is disabled.

If timeout is 1-255, then this command must be issued again within timeout seconds to feed the watchdog and avoid a watchdog reset.

To turn the watchdog off once it has been enabled, simply set timeout to 0.

If the command is not re-issued within timeout seconds, then the CFA533 will reset the
```

host (see command 28 for details). Since the watchdog is off by default when the CFA533 powers up, the CFA533 will not issue another host reset until the host has once again

The return packet will be:

enabled the watchdog.

```
type: 0x40 \mid 0x1D = 0x5D = 93_{10} data length: 0
```

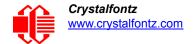

# 30 (0x1E): Read Reporting/ATX/Watchdog (debug)

This command can be used to verify the current items configured to report to the host, as well as some other miscellaneous status information. Please note that the information returned by the CFA533 is not identical to the information returned by other modules.

```
type: 0x1E = 30
data length: 0
```

The return packet will be:

```
type = 0x40 \mid 0x1E = 0x5E = 94_{10}
data length: 15
data[0] = 0 (reserved)
data[1] = temperatures 1-8 reporting status (as set by command 19)
data[2] = temperatures 9-15 reporting status (as set by command 19)
data[3] = temperatures 16-23 reporting status (as set by command 19)
data[4] = temperatures 24-32 reporting status (as set by command 19)
data[5] = key presses (as set by command 23)
data[6] = key releases (as set by command 23)
data[7] = ATX Power Switch Functionality (as set by command 28)
data[8] = current watchdog counter (as set by command 29)
data[9] = User Contrast Adjust (as set by command 13, data[1])
data[10] = Key backlight setting (as set by command 14, data[1])
data[11] = atx sense on floppy (as set by command 28)
data[12] = 0 (reserved)
data[13] = <a href="CFA633">CFA633</a>-style contrast setting (as set by <a href="command 13">command 13</a>, <a href="data[0]">data[0]</a>)
data[14] = LCD backlight setting (as set by command 14, data[0])
```

Please Note: Future firmware versions may return fewer or additional bytes.

#### 31 (0x1F): Send Data to LCD

This command allows data to be placed at any position on the LCD.

```
type: 0x1F = 31_{10}

data_length: 3 to 18

data[0]: co1 = x = 0 to 15

data[1]: row = y = 0 to 1

data[2-21]: text to place on the LCD, variable from 1 to 16 characters
```

The return packet will be:

```
type: 0x40 \mid 0x1F = 0x5F = 95_{10} data length: 0
```

Send Data to LCD is one of the items stored by the command 4 (0x04): Store Current State as Boot State (Pg. 36).

#### 33 (0x21): Set Baud Rate

This command will change the CFA533's baud rate. The CFA533 will send the acknowledge packet for this command and then change its baud rate to the new value. The host should send the baud rate command, wait for a positive acknowledge from the CFA533 at the old baud rate, and then switch itself to the new baud rate. The baud rate must be saved by the command 4 (0x04): Store Current State as Boot State (Pg. 36) if you want the CFA533 to power up at the new baud rate.

The factory default baud rate is 19200.

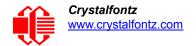

type:  $0x40 \mid 0x21 = 0x61 = 97_{10}$  data length: 0

34 (0x22): Set/Configure GPIO

The CFA533 has five pins for user-definable general-purpose input / output (GPIO). These pins are shared with the DOW and ATX functions. Be careful when you configure the GPIO if you want to use the ATX or DOW at the same time.

The architecture of the CFA533 allows great flexibility in the configuration of the GPIO pins. They can be set as input or output. They can output constant high or low signals or a variable duty cycle 100 Hz PWM signal. (PWM Pulse Width Modulation is a way to simulate intermediate levels by switching a level between full on and full off. PWM is typically used to control the brightness of LED backlights, relying on the natural averaging done by the human eye.)

In output mode using the PWM (and a suitable current limiting resistor), an LED may be turned on or off and even dimmed under host software control. With suitable external circuitry, the GPIOs can also be used to drive external logic or power transistors.

The CFA533 continuously polls the GPIOs as inputs at 32 Hz. The present level can be queried by the host software at a lower rate. The CFA533 also keeps track of whether there were rising or falling edges since the last host query (subject to the resolution of the 32 Hz sampling). This means that the host is not forced to poll quickly in order to detect short events. The algorithm used by the CFA533 to read the inputs is inherently "debounced"

The GPIOs also have "pull-up" and "pull-down" modes. These modes can be useful when using the GPIO as an input connected to a switch since no external pull-up or pull-down resistor is needed. For instance, the GPIO can be set to pull up. Then when a switch connected between the GPIO and ground is open, reading the GPIO will return a "1". When the switch is closed, the input will return a "0".

Pull-up/pull-down resistance values are approximately 5kΩconfirm. Do not exceed current of 25 mA per GPIO.

GPIO[1] may be connected to the host's power in order to sense the host's power on/off state. There is a resistor R3 in series with GPIO[1] to limit the possibility of <u>latchup</u>. To use GPIO[1] as a general-purpose input/output, you may need to change R3 with a resistor suitable for your application. It is loaded with a  $5.6K\Omega$  resistor that is suitable for most applications.

#### <u>Note</u>

The GPIO pins may also be used for ATX control through header J8 and temperature sensing through the CFA533's DOW header. By factory default, the GPIO output setting, function, and drive mode are set correctly to enable operation of the ATX and DOW functions. The GPIO output setting, function, and drive mode must be set to the correct values in order for the ATX and DOW functions to work. Improper use of this command can disable the ATX and DOW functions. The cfTest will work with this CFA533 module and may be used to easily check and reset the GPIO configuration to the default state so the ATX and DOW functions will work.

The GPIO configuration is one of the items stored by the command 4 (0x04); Store Current State as Boot State (Pg. 36).

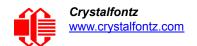

```
type: 0x22 = 34_{10}
data length:
 2 bytes to change value only
 3 bytes to change value and configure function and drive mode
data[0]: index of GPIO to modify
       0 = GPIO[0] = J8, Pin 7
       1 = GPIO[1] = J8, Pin 6 (may be ATX Host Power Sense, as configured by
                        command 28, data[2])
       2 = GPIO[2] = J8, Pin 5 (default is ATX Host Power Control)
       3 = GPIO[3] = J8, Pin 4 (default is ATX Host Reset Control)
       4 = GPIO[4] = J DOW, Pin 2 (default is DOW I/O -- has a 1K\Omega resistor hardware
          pull-up: R2)
   5-255 = reserved
 Please note: Future versions of this command on future hardware models may accept
             additional values for data[0], which would control the state of future
             additional GPIO pins
data[1]: Pin output state (actual behavior depends on drive mode):
      0 = Output set to low
    1-99 = Output duty cycle percentage (100 Hz nominal)
    100 = Output set to high
 101-255 = invalid
data[2]: Pin function select and drive mode (optional, 0-15 valid)
        | | -- DDD = Drive Mode (based on output state of 1 or 0)
             ______
             000: 1=Fast, Strong Drive Up, 0=Resistive Pull Down
             001: 1=Fast, Strong Drive Up, 0=Fast, Strong Drive Down
             010: Hi-Z, use for input
             011: 1=Resistive Pull Up,
                                           0=Fast, Strong Drive Down
             100: 1=Slow, Strong Drive Up, 0=Hi-Z
             101: 1=Slow, Strong Drive Up, 0=Slow, Strong Drive Down
             110: reserved, do not use
             111: 1=Hi-Z,
                                           0=Slow, Strong Drive Down
        ---- F = Function
             ______
             \ensuremath{\text{0}}\colon \ensuremath{\text{Port}} unused for GPIO. It will take on the default
                function such as ATX, DOW or unused. The user is
                responsible for setting the drive to the correct
                value in order for the default function to work
                correctly.
             1: Port used for GPIO under user control. The user is
                responsible for setting the drive to the correct
                value in order for the desired GPIO mode to work
                correctly.
       ----- reserved, must be 0
```

```
type: 0x40 \mid 0x22 = 0x62 = 98_{10} data length: 0
```

35 (0x23): Read GPIO Pin Levels and Configuration State

Please see command 34 (0x22): Set/Configure GPIO (Pg. 50) for details on the GPIO architecture.

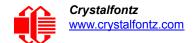

```
type: 0x23 = 35_{10}
data length: 1
data[0]: index of GPIO to query
       0 = GPIO[0] = J8, Pin 7
       1 = GPIO[1] = J8, Pin 6 (may be ATX Host Power Sense, as configured
                                 by command 28, data[2])
       2 = GPIO[2] = J8, Pin 5 (default is ATX Host Power Control)
       3 = GPIO[3] = J8, Pin 4 (default is ATX Host Reset Control)
       4 = GPIO[4] = J DOW, Pin 2 (default is DOW I/O -- has a 1K\Omega resistor hardware
           pull-up: R2)
   5-255 = reserved
 Please note: Future versions of this command on future hardware models may accept
 additional values for data[0], which would return the status of future additional GPIO
 pins
returns:
  data[0]: index of GPIO read
  data[1]: Pin state & changes since last poll
         -RFS
           | -- S = state at the last reading
            --- F = at least one falling edge has
                    been detected since the last poll
           ---- R = at least one rising edge has
                    been detected since the last poll
          ---- reserved
      (This reading is the actual pin state, which may or may not agree with the pin setting, depending on drive mode and the load presented by external circuitry.
       The pins are polled at approximately 32 Hz asynchronously with respect to this
       command. Transients that happen between polls will not be detected.)
  data[2]: Requested Pin level/PWM level
    0-100 = Output duty cycle percentage
      (This value is the requested PWM duty cycle. The actual pin may or may not be
       toggling in agreement with this value, depending on the drive mode and the load
       presented by external circuitry)
  data[3]: Pin function select and drive mode
         FDDD
          |||-- DDD = Drive Mode
                ______
                000: 1=Fast, Strong Drive Up, 0=Resistive Pull Down
                001: 1=Fast, Strong Drive Up, 0=Fast, Strong Drive Down
                010: Hi-Z, use for input
                011: 1=Resistive Pull Up,
                                               0=Fast, Strong Drive Down
                100: 1=Slow, Strong Drive Up, 0=Hi-Z
                101: 1=Slow, Strong Drive Up, 0=Slow, Strong Drive Down
                110: reserved
                111: 1=Hi-Z,
                                               0=Slow, Strong Drive Down
          ---- F = Function
                0: Port unused for GPIO. It will take on the default
                   function such as ATX, DOW or unused. The user is
                   responsible for setting the drive to the correct
                   value in order for the default function to work
                   correctly.
                1: Port used for GPIO under user control. The user is
                   responsible for setting the drive to the correct
                   value in order for the desired GPIO mode to work
                   correctly.
          ---- reserved, will return 0
```

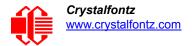

# **CHARACTER GENERATOR ROM (CGROM)**

To find the code for a given character, add the two numbers that are shown in bold for its row and column. For example, the Greek letter " $\beta$ " is in the column labeled "224d" and in the row labeled "2d". So 224 + 2 = 226. When you send a byte with the value of 226 to the display, the Greek letter " $\beta$ " will be shown.

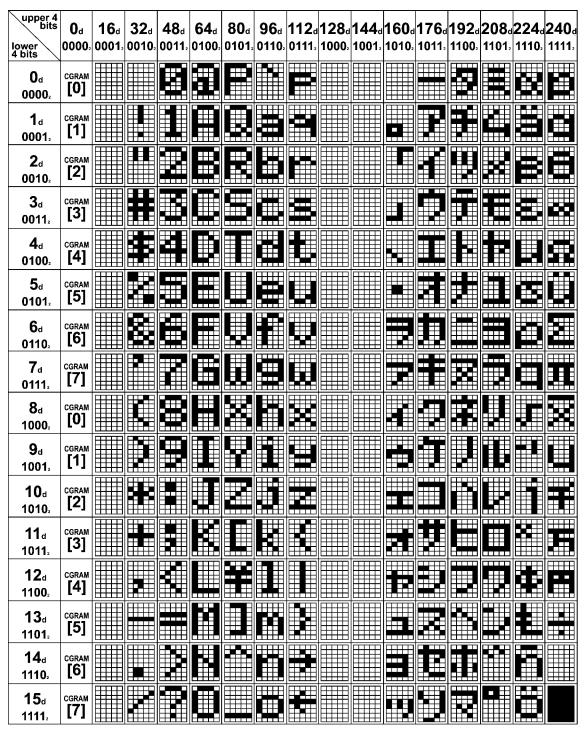

Figure 17. Character Generator ROM (CGROM)

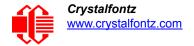

# DISPLAY MODULE RELIABILITY AND LONGEVITY

*Note:* We work to continuously improve our products, including backlights that are brighter and last longer. Slight color variations from module to module and batch to batch are normal.

# **MODULE RELIABILITY**

| ITEM                                                                                                    | SPECIFICATION                     |                            |  |
|----------------------------------------------------------------------------------------------------|-----------------------------------|----------------------------|--|
| LCD portion (excluding Keypad and Backlights)                                                                     | 50,000 to 100,000 hours (typical) |                            |  |
| Keypad                                                                                                    | 1,000,000 keystrokes              |                            |  |
| White* LED Display and Blue LED Keypad Backlights                                                                 | Power-On Hours                    | % of Initial<br>Brightness |  |
| * We recommend that the backlight of the white LED back-<br>lit modules be dimmed or turned off during periods of | <10,000                           | >90%                       |  |
| inactivity to conserve the white LED backlight lifetime.                                                          | <50,000                           | >50%                       |  |

# MODULE LONGEVITY (EOL / REPLACEMENT POLICY)

Crystalfontz is committed to making all of our display modules available for as long as possible. For each module we introduce, we intend to offer it indefinitely. We do not pre-plan a module's obsolescence. The majority of modules we have introduced are still available.

We recognize that discontinuing a module may cause problems for some customers. However, rapidly changing technologies, component availability, or low customer order levels may force us to discontinue ("End of Life", EOL) a module. For example, we must occasionally discontinue a module when a supplier discontinues a component or a manufacturing process becomes obsolete. When we discontinue a module, we will do our best to find an acceptable replacement module with the same fit, form, and function.

In most situations, you will not notice a difference when comparing a "fit, form, and function" replacement module to the discontinued module it replaces. However, sometimes a change in component or process for the replacement module results in a slight variation, perhaps an improvement, over the previous design.

Although the replacement module is still within the stated Datasheet specifications and tolerances of the discontinued module, changes may require modification to your circuit and/or firmware. Possible changes include:

- Backlight LEDs. Brightness may be affected (perhaps the new LEDs have better efficiency) or the current they
  draw may change (new LEDs may have a different VF).
- Controller. A new controller may require minor changes in your code.
- Component tolerances. Module components have manufacturing tolerances. In extreme cases, the tolerance stack can change the visual or operating characteristics.

Please understand that we avoid changing a module whenever possible; we only discontinue a module if we have no other option. We will post Part Change Notices (PCN) on the product's webpage as soon as possible. If interested, you can subscribe to future part change notifications.

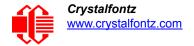

# APPENDIX A: CALCULATING THE CRC

# ALGORITHMS TO CALCULATE THE CRC

Below are eight sample algorithms that will calculate the CRC of a CFA533 packet. Some of the algorithms were contributed by forum members and originally written for the <u>CFA631</u> and <u>CFA635</u>. The CRC used in the CFA533 is the same one that is used in IrDA, which came from PPP, which to at least some extent seems to be related to a CCITT (ref: Network Working Group Request for Comments: 1171) standard. At that point, the trail was getting a bit cold and diverged into several referenced articles and papers, dating back to 1983.

The polynomial used is  $X^{16} + X^{12} + X^5 + X^0$  (0x8408) The result is bit-wise inverted before being returned.

# Algorithm 1: "C" Table Implementation

This algorithm is typically used on the host computer, where code space is not an issue.

```
//This code is from the IRDA LAP documentation, which appears to
//have been copied from PPP:
// http://irda.affiniscape.com/associations/2494/files/Specifications/IrLAP11 Plus Er-
rata.zip
//I doubt that there are any worries about the legality of this code,
//searching for the first line of the table below, it appears that
//the code is already included in the linux 2.6 kernel "Driver for
//ST5481 USB ISDN modem". This is an "industry standard" algorithm
//and I do not think there are ANY issues with it at all.
typedef unsigned char ubyte;
typedef unsigned short word;
word get crc(ubyte *bufptr,word len)
  //CRC lookup table to avoid bit-shifting loops.
  static const word crcLookupTable[256] =
     \{0x000000,0x01189,0x02312,0x0329B,0x04624,0x057AD,0x06536,0x074BF,
      0x08C48,0x09DC1,0x0AF5A,0x0BED3,0x0CA6C,0x0DBE5,0x0E97E,0x0F8F7,
      0 \times 01081, 0 \times 00108, 0 \times 03393, 0 \times 0221A, 0 \times 056A5, 0 \times 0472C, 0 \times 075B7, 0 \times 0643E,
      0x09CC9,0x08D40,0x0BFDB,0x0AE52,0x0DAED,0x0CB64,0x0F9FF,0x0E876,
      0 \times 02102, 0 \times 0308B, 0 \times 00210, 0 \times 01399, 0 \times 06726, 0 \times 076AF, 0 \times 04434, 0 \times 055BD,
      0 \times 0 AD4A, 0 \times 0 BCC3, 0 \times 0 8E58, 0 \times 0 9FD1, 0 \times 0 EB6E, 0 \times 0 FAE7, 0 \times 0 C87C, 0 \times 0 D9F5,
      0 \times 03183, 0 \times 0200A, 0 \times 01291, 0 \times 00318, 0 \times 077A7, 0 \times 0662E, 0 \times 054B5, 0 \times 0453C,
      0x0BDCB,0x0AC42,0x09ED9,0x08F50,0x0FBEF,0x0EA66,0x0D8FD,0x0C974,
      0 \times 04204, 0 \times 0538D, 0 \times 06116, 0 \times 0709F, 0 \times 00420, 0 \times 015A9, 0 \times 02732, 0 \times 036BB,
      0x0CE4C,0x0DFC5,0x0ED5E,0x0FCD7,0x08868,0x099E1,0x0AB7A,0x0BAF3,
      0 \times 05285, 0 \times 0430C, 0 \times 07197, 0 \times 0601E, 0 \times 014A1, 0 \times 00528, 0 \times 037B3, 0 \times 0263A,
      0 \times 0 DECD, 0 \times 0 CF44, 0 \times 0 FDDF, 0 \times 0 EC56, 0 \times 0 98E9, 0 \times 0 8960, 0 \times 0 BBFB, 0 \times 0 AA72,
      0 \times 06306, 0 \times 0728F, 0 \times 04014, 0 \times 0519D, 0 \times 02522, 0 \times 034AB, 0 \times 00630, 0 \times 017B9,
      0x0EF4E,0x0FEC7,0x0CC5C,0x0DDD5,0x0A96A,0x0B8E3,0x08A78,0x09BF1,
      0 \times 07387, 0 \times 0620E, 0 \times 05095, 0 \times 0411C, 0 \times 035A3, 0 \times 0242A, 0 \times 016B1, 0 \times 00738,
      0x0FFCF, 0x0EE46, 0x0DCDD, 0x0CD54, 0x0B9EB, 0x0A862, 0x09AF9, 0x08B70,
      0x08408,0x09581,0x0A71A,0x0B693,0x0C22C,0x0D3A5,0x0E13E,0x0F0B7,
      0x00840,0x019C9,0x02B52,0x03ADB,0x04E64,0x05FED,0x06D76,0x07CFF,
      0x09489,0x08500,0x0B79B,0x0A612,0x0D2AD,0x0C324,0x0F1BF,0x0E036,
      0 \times 018C1, 0 \times 00948, 0 \times 03BD3, 0 \times 02A5A, 0 \times 05EE5, 0 \times 04F6C, 0 \times 07DF7, 0 \times 06C7E,
      0x0A50A,0x0B483,0x08618,0x09791,0x0E32E,0x0F2A7,0x0C03C,0x0D1B5,
      0x02942,0x038CB,0x00A50,0x01BD9,0x06F66,0x07EEF,0x04C74,0x05DFD,
      0x0B58B,0x0A402,0x09699,0x08710,0x0F3AF,0x0E226,0x0D0BD,0x0C134,
      0x039C3,0x0284A,0x01AD1,0x00B58,0x07FE7,0x06E6E,0x05CF5,0x04D7C,
      0 \times 0 C60C, 0 \times 0 D785, 0 \times 0 E51E, 0 \times 0 F497, 0 \times 0 8028, 0 \times 0 91A1, 0 \times 0 A33A, 0 \times 0 B2B3,
      0x04A44,0x05BCD,0x06956,0x078DF,0x00C60,0x01DE9,0x02F72,0x03EFB,
```

 $0 \times 0 D68D$ ,  $0 \times 0 C704$ ,  $0 \times 0 F59F$ ,  $0 \times 0 E416$ ,  $0 \times 0 90A9$ ,  $0 \times 0 8120$ ,  $0 \times 0 B3BB$ ,  $0 \times 0 A232$ ,

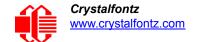

```
0x05AC5,0x04B4C,0x079D7,0x0685E,0x01CE1,0x00D68,0x03FF3,0x02E7A,
0x0E70E,0x0F687,0x0C41C,0x0D595,0x0A12A,0x0B0A3,0x08238,0x093B1,
0x06B46,0x07ACF,0x04854,0x059DD,0x02D62,0x03CEB,0x00E70,0x01FF9,
0x0F78F,0x0E606,0x0D49D,0x0C514,0x0B1AB,0x0A022,0x092B9,0x08330,
0x07BC7,0x06A4E,0x058D5,0x0495C,0x03DE3,0x02C6A,0x01EF1,0x00F78};

register word
newCrc;
newCrc=0xFFFF;
//This algorithm is based on the IrDA LAP example.
while(len--)
newCrc = (newCrc >> 8) ^ crcLookupTable[(newCrc ^ *bufptr++) & 0xff];
//Make this crc match the one's complement that is sent in the packet.
return(~newCrc);
}
```

# Algorithm 2: "C" Bit Shift Implementation

This algorithm was mainly written to avoid any possible legal issues about the source of the routine (at the request of the LCDproc group). This routine was "clean" coded from the definition of the CRC. It is ostensibly smaller than the table driven approach but will take longer to execute. This routine is offered under the GPL.

```
typedef unsigned char ubyte;
typedef unsigned short word;
word get_crc(ubyte *bufptr,word len)
  register unsigned int
   newCRC;
  //Put the current byte in here.
  ubvte
    data;
  int
   bit count;
  //This seed makes the output of this shift based algorithm match
  //the table based algorithm. The center 16 bits of the 32-bit
  //"newCRC" are used for the CRC. The MSb of the lower byte is used
  //to see what bit was shifted out of the center 16 bit CRC
  //accumulator ("carry flag analog");
  newCRC=0x00F32100;
  while(len--)
    //Get the next byte in the stream.
    data=*bufptr++;
    //Push this byte's bits through a software
    //implementation of a hardware shift & xor.
    for(bit count=0;bit count<=7;bit count++)</pre>
      //Shift the CRC accumulator
      newCRC>>=1;
      //The new MSB of the CRC accumulator comes
      //from the LSB of the current data byte.
      if (data&0x01)
        newCRC = 0x008000000;
      //If the low bit of the current CRC accumulator was set
      //before the shift, then we need to XOR the accumulator
      //with the polynomial (center 16 bits of 0x00840800)
      if(newCRC&0x00000080)
        newCRC^=0x00840800;
      //Shift the data byte to put the next bit of the stream
      //into position 0.
      data>>=1;
    }
```

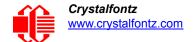

# Algorithm 2B: "C" Improved Bit Shift Implementation

```
This is simplified algorithm that implements the CRC.
```

```
unsigned short get crc(unsigned char count, unsigned char *ptr)
  unsigned short
           //Calculated CRC
    crc;
  unsigned char
          //Loop count, bits in byte
  unsigned char
    data; //Current byte being shifted
  crc = 0xFFFF; // Preset to all 1's, prevent loss of leading zeros
  while (count --)
    data = *ptr++;
    i = 8;
    do
      {
      if((crc ^ data) & 0x01)
        crc >>= 1;
        crc ^= 0x8408;
        }
      else
        crc >>= 1;
      data >>= 1;
      } while(--i != 0);
  return (~crc);
  }
```

# Algorithm 3: "PIC Assembly" Bit Shift Implementation

This routine was graciously donated by one of our customers.

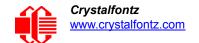

```
; Crystalfontz CFA533 PIC CRC Calculation Example
; This example calculates the CRC for the hard coded example provided
; in the documentation.
; It uses "This is a test. " as input and calculates the proper CRC
; of 0x93FA.
#include "p16f877.inc"
; CRC16 equates and storage
;-----
accuml equ 40h ; BYTE - CRC result register high byte accumh equ 41h ; BYTE - CRC result register high low byte datareg equ 42h ; BYTE - data register for shift j equ 43h ; BYTE - bit counter for CRC 16 routine Zero equ 44h ; BYTE - storage for string memory read index equ 45h ; BYTE - index for string memory read savchr equ 46h ; BYTE - temp storage for CRC routine
        equ 021h
equ 0F3h
seedlo
                             ; initial seed for CRC reg lo byte
seedhi
                             ; initial seed for CRC reg hi byte
                008h
084h
polyL
                              ; polynomial low byte
           equ
       equ
                              ; polynomial high byte
polyH
; CRC Test Program
;-----
                              ; reset vector = 0000H
       org 0
                            ; ensure upper bits of PC are cleared
       clrf
                 PCLATH
       clrf
                 STATUS
                             ; ensure page bits are cleared
                  main
                             ; jump to start of program
       goto
; ISR Vector
                  4
       ora
                             ; start of ISR
                  $
       goto
                              ; jump to ISR when coded
;
                  20
                              ; start of main program
       org
main
                             ; setup intial CRC seed value.
       movlw
                 seedhi
                 accumh
                            ; This must be done prior to
       movwf
                             ; sending string to CRC routine.
       movlw
                  seedlo
                  accuml
       movwf
                  index
                           ; clear string read variables
       clrf
main1
       movlw
                 HIGH InputStr ; point to LCD test string
                 PCLATH ; latch into PCL,
       movwf
       movfw
                  index
                             ; get index
                   InputStr ; get character
       call
                  Zero ; setup for terminator test
Zero,f ; see if terminator
STATUS,Z ; skip if not terminator
main2 ; else terminator reached, jump out of loop
       movwf
       movf
       btfsc
       goto
       call
                  CRC16
                             ; calculate new crc
                  SENDUART; send data to LCD index, f; bump index
       call
       incf
                  main1
                              ; loop
       goto
main2
                00h
                             ; shift accumulator 16 more bits.
       movlw
                             ; This must be done after sending
                  CRC16
       call
                              ; string to CRC routine.
       movlw
                  00h
                 CRC16
       call
```

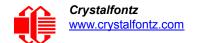

```
comf
             accumh,f ; invert result
             accuml,f
     comf
            accuml ; get CRC low byte
SENDUART ; send to LCD
accumh ; get CRC hi byte
SENDUART ; send to LCD
     movfw
     call
     movfw
     call
    goto
                        ; word result of 0x93FA is in accumh/accuml
stop
             stop
; calculate CRC of input byte
CRC16
             savchr ; save the input character datareg ; load data register
     movwf
            savchr
     movwf
                      ; setup number of bits to test
     movlw
              .8
     movwf
             j
                      ; save to incrementor
loop
                      ; clear carry for CRC register shift
     clrc
            datareg,f
      rrf
                      ; perform shift of data into CRC register
     rrf
             accumh, f
     rrf
             accuml,f
                      ;
     btfss
             STATUS,C ; skip jump if if carry
            _notset ; otherwise goto next bit polyL ; XOR poly mask with CRC register accuml,F ;
     goto
     movlw
     xorwf
     movlw
             polyH
                      ;
             accumh, F ;
     xorwf
notset
            j,F
              decfsz
     goto
             savchr
     movfw
     return
                      ; return to calling routine
; USER SUPPLIED Serial port transmit routine
;-----
     return
                      ; put serial xmit routine here
; test string storage
,-----
          0100h
     ora
InputStr
     addwf PCL,f
          7h,10h, "This is a test. ",0
     dt.
end
```

# Algorithm 4: "Visual Basic" Table Implementation

Visual BASIC has its own challenges as a language (such as initializing static arrays), and it is also challenging to use Visual BASIC to work with "binary" (arbitrary length character data possibly containing nulls—such as the "data" portion of the CFA533 packet) data. This routine was adapted from the C table implementation. The complete project can be found in our forums.

```
'This program is brutally blunt. Just like VB. No apologies.
'Written by Crystalfontz America, Inc. 2004 http://www.crystalfontz.com
'Free code, not copyright copyleft or anything else.
'Some visual basic concepts taken from:
'http://www.planet-source-code.com/vb/scripts/ShowCode.asp?txtCodeId=21434&lngWId=1
'most of the algorithm is from functions in 633_WinTest:
'https://www.crystalfontz.com/product/633WinTest#docs
'Full zip of the project is available in our forum:
'http://www.crystalfontz.com/forum/showthread.php?postid=9921#post9921
```

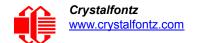

```
Private Type WORD
   Lo As Byte
   Hi As Byte
End Type
Private Type PACKET STRUCT
   command As Byte
   data length As Byte
   data(22) As Byte
   crc As WORD
End Type
Dim crcLookupTable(256) As WORD
Private Sub MSComm OnComm()
'Leave this here
End Sub
'My understanding of visual basic is very limited--however it appears that there is no way
'to initialize an array of structures. Nice language. Fast processors, lots of memory, big
'disks, and we fill them up with this . . this . . this . . STUFF.
Sub Initialize_CRC_Lookup_Table()
  crcLookupTab\overline{le(0)}.Lo = &H0
  crcLookupTable(0).Hi = &H0
'For purposes of brevity in this data sheet, I have removed 251 entries of this table, the
'full source is available in our forum:
http://www.crystalfontz.com/forum/showthread.php?postid=9921#post9921
  crcLookupTable(255).Lo = &H78
  crcLookupTable(255).Hi = &HF
End Sub
'This function returns the CRC of the array at data for length positions
Private Function Get Crc(ByRef data() As Byte, ByVal length As Integer) As WORD
  Dim Index As Integer
  Dim Table Index As Integer
  Dim newCrc As WORD
  newCrc.Lo = &HFF
  newCrc.Hi = &HFF
  For Index = 0 To length - 1
    'exclusive-or the input byte with the low-order byte of the CRC register
    'to get an index into crcLookupTable
    Table Index = newCrc.Lo Xor data(Index)
    'shift the CRC register eight bits to the right
    newCrc.Lo = newCrc.Hi
    newCrc.Hi = 0
    ' exclusive-or the CRC register with the contents of Table at Table Index
    newCrc.Lo = newCrc.Lo Xor crcLookupTable(Table Index).Lo
    newCrc.Hi = newCrc.Hi Xor crcLookupTable(Table Index).Hi
  Next Index
  'Invert & return newCrc
  Get Crc.Lo = newCrc.Lo Xor &HFF
  Get Crc.Hi = newCrc.Hi Xor &HFF
End Function
Private Sub Send Packet(ByRef packet As PACKET_STRUCT)
  Dim Index As Integer
  'Need to put the whole packet into a linear array
  'since you can't do type overrides. VB, gotta love it.
  Dim linear array(26) As Byte
  linear array(0) = packet.command
  linear_array(1) = packet.data_length
  For Index = 0 To packet.data length - 1
    linear array(Index + 2) = packet.data(Index)
  Next Index
  packet.crc = Get Crc(linear array, packet.data length + 2)
```

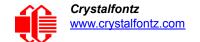

```
'Might as well move the CRC into the linear array too
linear_array(packet.data_length + 2) = packet.crc.Lo
linear_array(packet.data_length + 3) = packet.crc.Hi
'Now a simple loop can dump it out the port.
For Index = 0 To packet.data_length + 3
    MSComm.Output = Chr(linear_array(Index))
Next Index
End Sub
```

# Algorithm 5: "Java" Table Implementation

This <u>code was posted in our forum</u> by user "norm" as a working example of a Java CRC calculation.

```
public class CRC16 extends Object
  public static void main(String[] args)
    byte[] data = new byte[2];
     // hw - fw
    data[0] = 0x01;
     data[1] = 0x00;
     System.out.println("hw -fw req");
    System.out.println(Integer.toHexString(compute(data)));
     // ping
     data[0] = 0x00;
     data[1] = 0x00;
     System.out.println("ping");
     System.out.println(Integer.toHexString(compute(data)));
     // reboot
     data[0] = 0x05;
     data[1] = 0x00;
     System.out.println("reboot");
     System.out.println(Integer.toHexString(compute(data)));
     // clear lcd
    data[0] = 0x06;
     data[1] = 0x00;
     System.out.println("clear lcd");
     System.out.println(Integer.toHexString(compute(data)));
     // set line 1
    data = new byte[18];
     data[0] = 0x07;
     data[1] = 0x10;
     String text = "Test Test Test ";
    byte[] textByte = text.getBytes();
     for (int i=0; i < text.length(); i++) data[i+2] = textByte[i];</pre>
     System.out.println("text 1");
     System.out.println(Integer.toHexString(compute(data)));
  private CRC16()
  private static final int[] crcLookupTable =
     0x00000,0x01189,0x02312,0x0329B,0x04624,0x057AD,0x06536,0x074BF,
     0x08C48,0x09DC1,0x0AF5A,0x0BED3,0x0CA6C,0x0DBE5,0x0E97E,0x0F8F7,
     0 \times 01081, 0 \times 00108, 0 \times 03393, 0 \times 0221A, 0 \times 056A5, 0 \times 0472C, 0 \times 075B7, 0 \times 0643E,
     0x09CC9,0x08D40,0x0BFDB,0x0AE52,0x0DAED,0x0CB64,0x0F9FF,0x0E876,
     0 \times 02102, 0 \times 0308B, 0 \times 00210, 0 \times 01399, 0 \times 06726, 0 \times 076AF, 0 \times 04434, 0 \times 055BD
     0x0AD4A,0x0BCC3,0x08E58,0x09FD1,0x0EB6E,0x0FAE7,0x0C87C,0x0D9F5,
     0 \times 03183, 0 \times 0200A, 0 \times 01291, 0 \times 00318, 0 \times 077A7, 0 \times 0662E, 0 \times 054B5, 0 \times 0453C,
     0x0BDCB, 0x0AC42, 0x09ED9, 0x08F50, 0x0FBEF, 0x0EA66, 0x0D8FD, 0x0C974,
     0 \times 04204, 0 \times 0538D, 0 \times 06116, 0 \times 0709F, 0 \times 00420, 0 \times 015A9, 0 \times 02732, 0 \times 036BB,
```

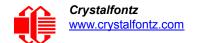

```
0x0CE4C,0x0DFC5,0x0ED5E,0x0FCD7,0x08868,0x099E1,0x0AB7A,0x0BAF3,
      0 \times 05285, 0 \times 0430C, 0 \times 07197, 0 \times 0601E, 0 \times 014A1, 0 \times 00528, 0 \times 037B3, 0 \times 0263A
      0x0DECD,0x0CF44,0x0FDDF,0x0EC56,0x098E9,0x08960,0x0BBFB,0x0AA72,
      0x06306,0x0728F,0x04014,0x0519D,0x02522,0x034AB,0x00630,0x017B9,
      0x0EF4E, 0x0FEC7, 0x0CC5C, 0x0DDD5, 0x0A96A, 0x0B8E3, 0x08A78, 0x09BF1,
      0 \times 07387, 0 \times 0620E, 0 \times 05095, 0 \times 0411C, 0 \times 035A3, 0 \times 0242A, 0 \times 016B1, 0 \times 00738,
      0x0FFCF, 0x0EE46, 0x0DCDD, 0x0CD54, 0x0B9EB, 0x0A862, 0x09AF9, 0x08B70,
      0x08408,0x09581,0x0A71A,0x0B693,0x0C22C,0x0D3A5,0x0E13E,0x0F0B7,
      0x00840,0x019C9,0x02B52,0x03ADB,0x04E64,0x05FED,0x06D76,0x07CFF,
      0x09489,0x08500,0x0B79B,0x0A612,0x0D2AD,0x0C324,0x0F1BF,0x0E036,
      0x018C1,0x00948,0x03BD3,0x02A5A,0x05EE5,0x04F6C,0x07DF7,0x06C7E,
      0x0A50A,0x0B483,0x08618,0x09791,0x0E32E,0x0F2A7,0x0C03C,0x0D1B5,
      0 \times 02942, 0 \times 038CB, 0 \times 00A50, 0 \times 01BD9, 0 \times 06F66, 0 \times 07EEF, 0 \times 04C74, 0 \times 05DFD,
      0x0B58B,0x0A402,0x09699,0x08710,0x0F3AF,0x0E226,0x0D0BD,0x0C134,
      0x039C3,0x0284A,0x01AD1,0x00B58,0x07FE7,0x06E6E,0x05CF5,0x04D7C,
      0x04A44,0x05BCD,0x06956,0x078DF,0x00C60,0x01DE9,0x02F72,0x03EFB,
      0x0D68D,0x0C704,0x0F59F,0x0E416,0x090A9,0x08120,0x0B3BB,0x0A232,
      0x05AC5,0x04B4C,0x079D7,0x0685E,0x01CE1,0x00D68,0x03FF3,0x02E7A,
      0 \times 0 = 70 = 0 \times 0 = 687, 0 \times 0 = 641 = 0 \times 0 = 0 = 0 \times 0 = 0 \times 0 = 
      0x06B46,0x07ACF,0x04854,0x059DD,0x02D62,0x03CEB,0x00E70,0x01FF9,
      0x0F78F, 0x0E606, 0x0D49D, 0x0C514, 0x0B1AB, 0x0A022, 0x092B9, 0x08330,
      0x07BC7,0x06A4E,0x058D5,0x0495C,0x03DE3,0x02C6A,0x01EF1,0x00F78
public static int compute(byte[] data)
      int newCrc = 0x0FFFF;
      for (int i = 0; i < data.length; i++ )
            int lookup = crcLookupTable[(newCrc ^ data[i]) & 0xFF];
            newCrc = (newCrc >> 8) ^ lookup;
      return (~newCrc);
}
```

# Algorithm 6: "Perl" Table Implementation

This code was translated from the C version by one of our customers.

```
#!/usr/bin/perl
use strict;
my @CRC LOOKUP =
   (0 \times 00 \overline{0} 00, 0 \times 01189, 0 \times 02312, 0 \times 0329B, 0 \times 04624, 0 \times 057AD, 0 \times 06536, 0 \times 074BF,
    0x08C48,0x09DC1,0x0AF5A,0x0BED3,0x0CA6C,0x0DBE5,0x0E97E,0x0F8F7,
    0 \times 01081, 0 \times 00108, 0 \times 03393, 0 \times 0221A, 0 \times 056A5, 0 \times 0472C, 0 \times 075B7, 0 \times 0643E,
    0x09CC9,0x08D40,0x0BFDB,0x0AE52,0x0DAED,0x0CB64,0x0F9FF,0x0E876,
    0 \times 02102, 0 \times 0308B, 0 \times 00210, 0 \times 01399, 0 \times 06726, 0 \times 076AF, 0 \times 04434, 0 \times 055BD,
    0x0AD4A,0x0BCC3,0x08E58,0x09FD1,0x0EB6E,0x0FAE7,0x0C87C,0x0D9F5,
    0 \times 03183, 0 \times 0200A, 0 \times 01291, 0 \times 00318, 0 \times 077A7, 0 \times 0662E, 0 \times 054B5, 0 \times 0453C
    0x0BDCB,0x0AC42,0x09ED9,0x08F50,0x0FBEF,0x0EA66,0x0D8FD,0x0C974,
    0 \times 04204, 0 \times 0538D, 0 \times 06116, 0 \times 0709F, 0 \times 00420, 0 \times 015A9, 0 \times 02732, 0 \times 036BB,
    0x0CE4C,0x0DFC5,0x0ED5E,0x0FCD7,0x08868,0x099E1,0x0AB7A,0x0BAF3,
    0 \times 05285, 0 \times 0430C, 0 \times 07197, 0 \times 0601E, 0 \times 014A1, 0 \times 00528, 0 \times 037B3, 0 \times 0263A,
    0x0DECD, 0x0CF44, 0x0FDDF, 0x0EC56, 0x098E9, 0x08960, 0x0BBFB, 0x0AA72,
    0 \times 06306, 0 \times 0728F, 0 \times 04014, 0 \times 0519D, 0 \times 02522, 0 \times 034AB, 0 \times 00630, 0 \times 017B9,
    0x0EF4E, 0x0FEC7, 0x0CC5C, 0x0DDD5, 0x0A96A, 0x0B8E3, 0x08A78, 0x09BF1,
    0x07387,0x0620E,0x05095,0x0411C,0x035A3,0x0242A,0x016B1,0x00738,
    0x0FFCF, 0x0EE46, 0x0DCDD, 0x0CD54, 0x0B9EB, 0x0A862, 0x09AF9, 0x08B70,
    0x08408,0x09581,0x0A71A,0x0B693,0x0C22C,0x0D3A5,0x0E13E,0x0F0B7,
    0x00840,0x019C9,0x02B52,0x03ADB,0x04E64,0x05FED,0x06D76,0x07CFF,
    0x09489,0x08500,0x0B79B,0x0A612,0x0D2AD,0x0C324,0x0F1BF,0x0E036,
    0x018C1,0x00948,0x03BD3,0x02A5A,0x05EE5,0x04F6C,0x07DF7,0x06C7E,
    0x0A50A,0x0B483,0x08618,0x09791,0x0E32E,0x0F2A7,0x0C03C,0x0D1B5,
```

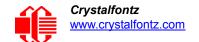

```
0 \times 02942, 0 \times 038CB, 0 \times 00A50, 0 \times 01BD9, 0 \times 06F66, 0 \times 07EEF, 0 \times 04C74, 0 \times 05DFD,
           0x0B58B,0x0A402,0x09699,0x08710,0x0F3AF,0x0E226,0x0D0BD,0x0C134,
           0x039C3,0x0284A,0x01AD1,0x00B58,0x07FE7,0x06E6E,0x05CF5,0x04D7C,
           0 \times 0 C60 C, 0 \times 0 D785, 0 \times 0 E51 E, 0 \times 0 F497, 0 \times 0 8028, 0 \times 0 91 A1, 0 \times 0 A33 A, 0 \times 0 B2B3,
           0x04A44,0x05BCD,0x06956,0x078DF,0x00C60,0x01DE9,0x02F72,0x03EFB,
           0x0D68D,0x0C704,0x0F59F,0x0E416,0x090A9,0x08120,0x0B3BB,0x0A232,
           0x05AC5,0x04B4C,0x079D7,0x0685E,0x01CE1,0x00D68,0x03FF3,0x02E7A,
           0 \times 0 = 70 = 0 \times 0 = 687, 0 \times 0 = 641 = 0 \times 0 = 0 = 0 \times 0 = 12 = 0 \times 0 = 0 \times 0 = 0 \times
           0x06B46,0x07ACF,0x04854,0x059DD,0x02D62,0x03CEB,0x00E70,0x01FF9,
           0x0F78F,0x0E606,0x0D49D,0x0C514,0x0B1AB,0x0A022,0x092B9,0x08330,
           0 \times 07BC7, 0 \times 06A4E, 0 \times 058D5, 0 \times 0495C, 0 \times 03DE3, 0 \times 02C6A, 0 \times 01EF1, 0 \times 00F78);
          our test packet read from an enter key press over the serial line:
#
             type: 80
                                                                  (key press)
#
              data length: 1
                                                                                (1 byte of data)
             data = 5
my $type: '80';
my $length = '01';
my $data = '05';
my $packet = chr(hex $type) . chr(hex $length) . chr(hex $data) ;
my $valid crc = '5584';
print "A CRC of Packet ($packet) Should Equal ($valid crc) \n";
my \ \ccc = 0xFFFF ;
printf("%x\n", $crc);
foreach my $char (split //, $packet)
       # newCrc = (newCrc >> 8) ^ crcLookupTable[(newCrc ^ *bufptr++) & 0xff];
       # & is bitwise AND
# ^ is bitwise XOR
       # >> bitwise shift right
$crc = ($crc >> 8) ^ $CRC LOOKUP[($crc ^ ord($char) ) & 0xFF] ;
       # print out the running crc at each byte
       printf("%x\n", $crc);
# get the complement
$crc = ~$crc ;
$crc = ($crc & 0xFFFF) ;
# print out the crc in hex
printf("%x\n", $crc);
```

# Algorithm 7: For PIC18F8722 or PIC18F2685

This code was written by customer Virgil Stamps of ATOM Instrument Corporation for our CFA635 module.

```
movf
              POSTINC1, w
       call
              CRC16
       decfsz dsplyLPCNT
       goto
              nxt1_dsply
       movlw
                             ; shift accumulator 16 more bits
              . 0
       call
              CRC16_
       movlw
              .0
       call
              CRC16
              \mathtt{dsply}\overline{\mathtt{C}}\mathtt{RC}\mathtt{,F}
       comf
                             ; invert result
       comf
              dsplyCRC+1,F
       return
CRC16 movwf:
       dsplyCRCData
                             ; w has byte to crc
       movlw
              dsplyCRCCount
       movwf
cloop:
       bcf
              STATUS, C
                            ; clear carry for CRC register shift
              dsplyCRCData,f ; perform shift of data into CRC
       rrcf
                            ;register
       rrcf
              dsplyCRC,F
       rrcf
              dsplyCRC+1,F
       btfss
              STATUS, C
                            ; skip jump if carry
       goto
                            ; otherwise goto next bit
              notset
       movlw
              0x84
              dsplyCRC,F
       xorwf
       movlw
              0x08
                             ; XOR poly mask with CRC register
              dsplyCRC+1,F
       xorwf
notset:
       decfsz dsplyCRCCount,F; decrement bit counter
       bra cloop
                            ; loop if not complete
       return
; example to clear screen
dsplyFSR1 TEMP equ
                     0x83A
                           ; 16-bit save for FSR1 for display
                            ; message handler
                     0x83C ; 16-bit CRC (H/L)
dsplyCRC
            equ
dsplyLPCNT
              equ
                    0x83E ; 8-bit save for display message
                            ; length - CRC
dsplyCRCData
                     0x83F
                            ; 8-bit CRC data for display use
              equ
                            ; 8-bit CRC count for display use
dsplyCRCCount
                     0x840
              equ
SendCount
                     0x841
                           ; 8-bit byte count for sending to
              equ
                            ; display
                           ; 32-byte receive buffer for
RXBUF2
                     0x8C0
              eau
                            ; Display
TXBUF2
                     0x8E0
                           ; 32-byte transmit buffer for
              equ
                             ; Display
;------
ClearScreen:
       movlb
             RAM8
       movlw
              .0
             SendCount
       movwf
       movlw
             0xF3
                            ; seed ho for CRC calculation
       movwf
              dsplyCRC
       movlw
              0x21
       movwf
              dsplyCRC+1
                            ; seen lo for CRC calculation
       call
              ClaimFSR1
       movlw
              0 \times 06
       movwf
              TXBUF2
       LFSR
              FSR1, TXBUF2
       movf
              SendCount, w
       movwf
                            ; message data length
              TXBUF2+1
       call
              BMD1
       goto
             SendMsq
; send message via interrupt routine. The code is made complex due
; to the limited FSR registers and extended memory space used
```

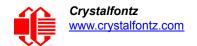

```
; example of sending a string to column 0, row 0
SignOnL1:
     call
           ClaimFSR1
          ClaimFSR1
FSR1,TXBUF2+4; set data string position
     lfsr
     SHOW CORO, BusName ; move string to TXBUF2
          . 2
     movlw
     addwf SendCount
     movff SendCount,TXBUF2+1
                      ; insert message data length
     call BuildMsgDSPLY
     call
         SendMsg
     return
; BuildMsgDSPLY used to send a string to LCD
;-----
BuildMsgDSPLY:
     movlw
           0xF3
           dsplyCRC
                      ; seed hi for CRC calculation
     movwf
     movlw
           0x21
     movwf dsplyCRC+1
                      ; seed lo for CRC calculation
     LFSR FSR1, TXBUF2
                      ; point at transmit buffer
     movlw 0x1F
                      ; command to send data to LCD
                      ; insert command byte from us to
     movwf TXBUF2
                       ; CFA-635
     BMD1 movlw .2
                     ; + overhead
     ddwf SendCount,w
     call ComputeCRC2
                      ; compute CRC of transmit message
           dsplyCRC+1,w
     movf
     movwf POSTINC1
                      ; append CRC byte
     movf
           dsplyCRC,w
     movwf
                      ; append CRC byte
          POSTINC1
     return
SendMsg:
     call ReleaseFSR1
          FSR0,TXBUF2
     LFSR
     movff FSR0H, irptFSR0
     movff FSR0L,irptFSR0+1
                       ; save interrupt use of FSR0
     movff SendCount, TXBUSY2
     bsf
          PIE2,TX2IE
                       ; set transmit interrupt enable
                       ; (bit 4)
     return
; macro to move string to transmit buffer
SHOW macro src, stringname
     call
           src
     MOVLF
           upper stringname, TBLPTRU
     MOVLF high stringname, TBLPTRH
     MOVLF low stringname, TBLPTRL
     call
          MOVE STR
     endm
MOVE STR:
     tblrd *+
          TABLAT,w
     movf
     bz
           ms1b
     movwf POSTINC1
     incf
           SendCount
     goto MOVE STR
ms1b:
     return
```

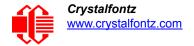

# APPENDIX B: CONNECTING A DS2450 1-WIRE QUAD A/D CONVERTER

This appendix describes a simple test circuit that demonstrates how to connect a DS2450 4-channel ADC to the CFA-533's DOW (Dallas One Wire - The DS2450 uses the standard Dallas Semiconductor 1-Wire protocol for data transfers) connector. It also gives a sample command sequence to initialize and read the ADC.

Up to 32 DOW devices can be connected to the CFA-533. In this example the DS2450 appears at device index 0. Your software should query the connected devices using command 18 (0x12): Read DWR-DOW-Y17 Temperature Sensors (Pg. 41) to verify the locations and types of DOW devices connected in your application.

Please refer to the <u>DS2450 Data Sheet</u> and the description for command <u>20 (0x14): Arbitrary 1-Wire (DOW)</u> <u>Transaction (Pg. 43)</u> more information.

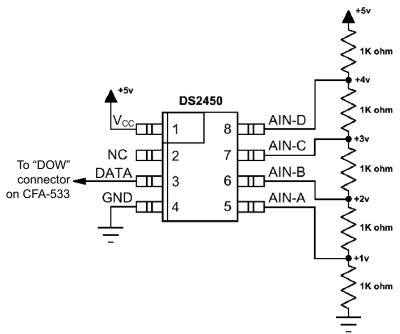

Start 633WinTest (works with CFA-533) and open the Packet Debugger dialog.

Select Command 20 = Arbitrary DOW Transaction, then paste each string below into the data field and send the packet. The response should be similar to what is shown.

Appendix B Figure 1. Test Circuit Schematic

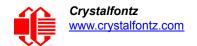

```
//Write 0x40 (=64) to address 0x1C (=28) to leave analog circuitry on
//(see page 6 of the data sheet)
<command 20> \000\002\085\028\000\064
                                //16 bit "i-button" CRC + 8-bit "DOW" CRC
<response> C=84(d=0):2E,05,22
                                 //Consult "i-button" docs to check 16-bit CRC
                                //DOW CRC is probably useless for this device.
//Write all 8 channels of control/status (16 bits, 5.10v range)
<command 20> \000\002\085\008\000\000 // address = 8, channel A low
<response> C=84(d=0):6F,F1,68 // 16-bits, output off
<command 20> \000\002\085\009\000\001 // address = 9, channel A high
<response> C=84(d=0):FF,F1,AB
                                        // no alarms, 5.1v
<command 20> \000\002\085\010\000\000 // address = 10, channel B low
                                        // 16-bits, output off
<response> C=84(d=0):CE,31,88
<command 20> \000\002\085\011\000\001 // address = 11, channel B high
<response> C=84(d=0):5E,31,4B
                                        // no alarms, 5.1v
<command 20> \000\002\085\012\000\000 // address = 12, channel C low
                                        // 16-bits, output off
<response> C=84(d=0):2E,30,A3
<command 20> 000\002\085\013\000\001 // address = 13, channel C high
<response> C=84(d=0):BE,30,60
                                        // no alarms, 5.1v
<command 20> \000\002\085\014\000\000 // address = 14, channel D low
<response> C=84(d=0):8F,F0,43
                                        // 16-bits, output off
<command 20> \000\002\085\015\000\001 // address = 15, channel D high
                                        // no alarms, 5.1v
<response> C=84(d=0):1F,F0,80
//Read all 4 channels of control/status (check only)
<command 20> \000\010\170\008\000
<response> C=84(d=0):00,01,00,01,00,01,00,01,E0,CF,01
//Repeat next two commands for each conversion (two cycles shown)
//Start conversion on all channels
<command 20> \000\002\060\015\000
<response> C=84(d=0):3A,03,28
//Read all 8 channels
<command 20> \000\010\170\000\000
<response> C=84(d=0):00,33,DF,64,84,96,6A,C8,5A,6B,BE
//Decoded response:
0x3300 = 130561.016015625 \text{ volts (channel A)}
0x64DF = 258232.009541321 \text{ volts (channel B)}
0x9684 = 385322.998553467 \text{ volts (channel C)}
0xC86A = 513063.992623901  volts (channel D)
//Start conversion on all channels
<command 20> \000\002\060\015\000
<response> C=84(d=0):3A,03,28
//Read all 8 channels
<command 20> \000\010\170\000\000
<response> C=84(d=0):6B,33,B2,64,97,96,42,C8,0F,C9,0A
//Decoded response:
0x336B = 131631.024342346 volts (channel A)
0x64B2 = 257782.006039429 \text{ volts (channel B)}
0x9697 = 385513.000032043 \text{ volts (channel C)}
0xC842 = 512663.989511108 \text{ volts (channel D)}
```